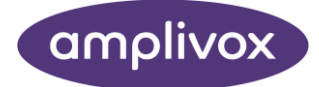

# Otowave 202 MANUALE OPERATIVO

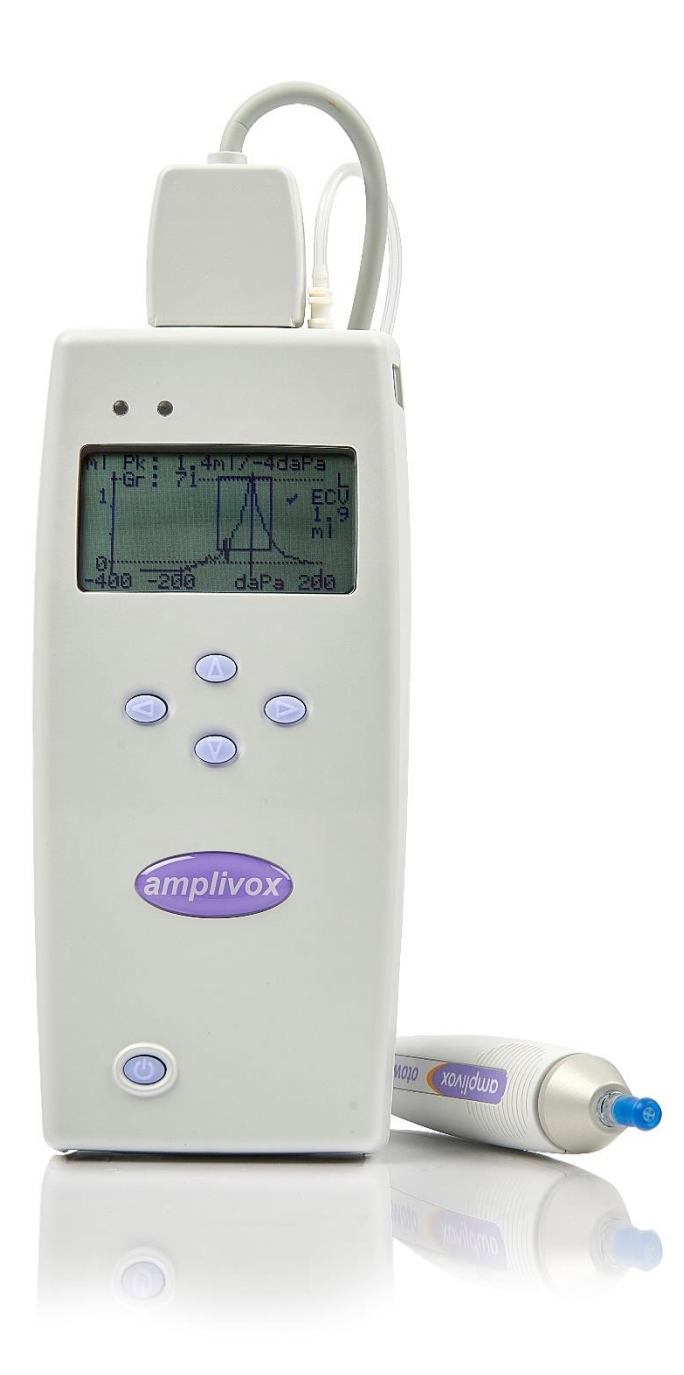

## CIRCA QUESTO MANUALE

#### <span id="page-1-0"></span>LEGGERE LE PRESENTI ISTRUZIONI PER L'USO PRIMA DI TENTARE DI UTILIZZARE LO STRUMENTO

Questo manuale è valido per Otowave 202 (a partire dalla versione firmware 1.0.0.072200).

Questo prodotto è stato fabbricato da: Amplivox Ltd 3800 Parkside, Solihull Parkway, Birmingham Business Park, Birmingham, West Midlands, B37 7YG [www.amplivox.com](http://www.amplivox.com/)

For all enquiries please contact us under:

Amplivox Ltd 3800 Parkside, Solihull Parkway, Birmingham Business Park, Birmingham, West Midlands, B37 7YG United Kingdom Tel: +44 (0)1865 880846

hello@amplivox.com

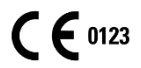

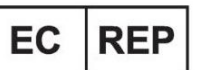

**DGS Diagnostics A/S** Audiometer Alle 1 5500 Middelfart, Denmark

Amplivox Ltd 10393 West 70th Street Eden Prairie MN 55344 United States

> Tel: 888 941 4208 Fax: 952 903 4100 [info@amplivox.us](mailto:info@amplivox.us)

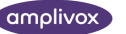

## <span id="page-2-0"></span>SOMMARIO

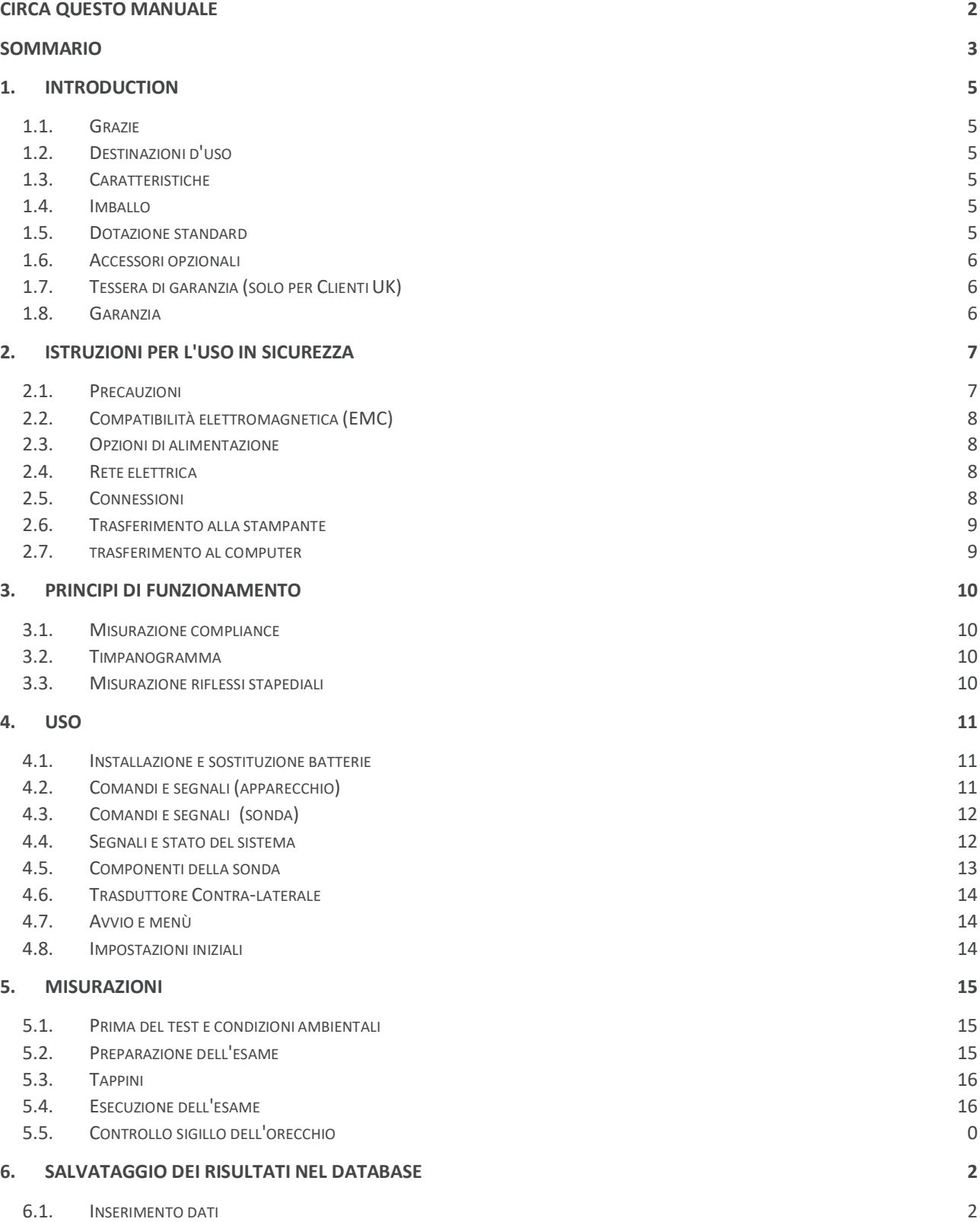

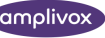

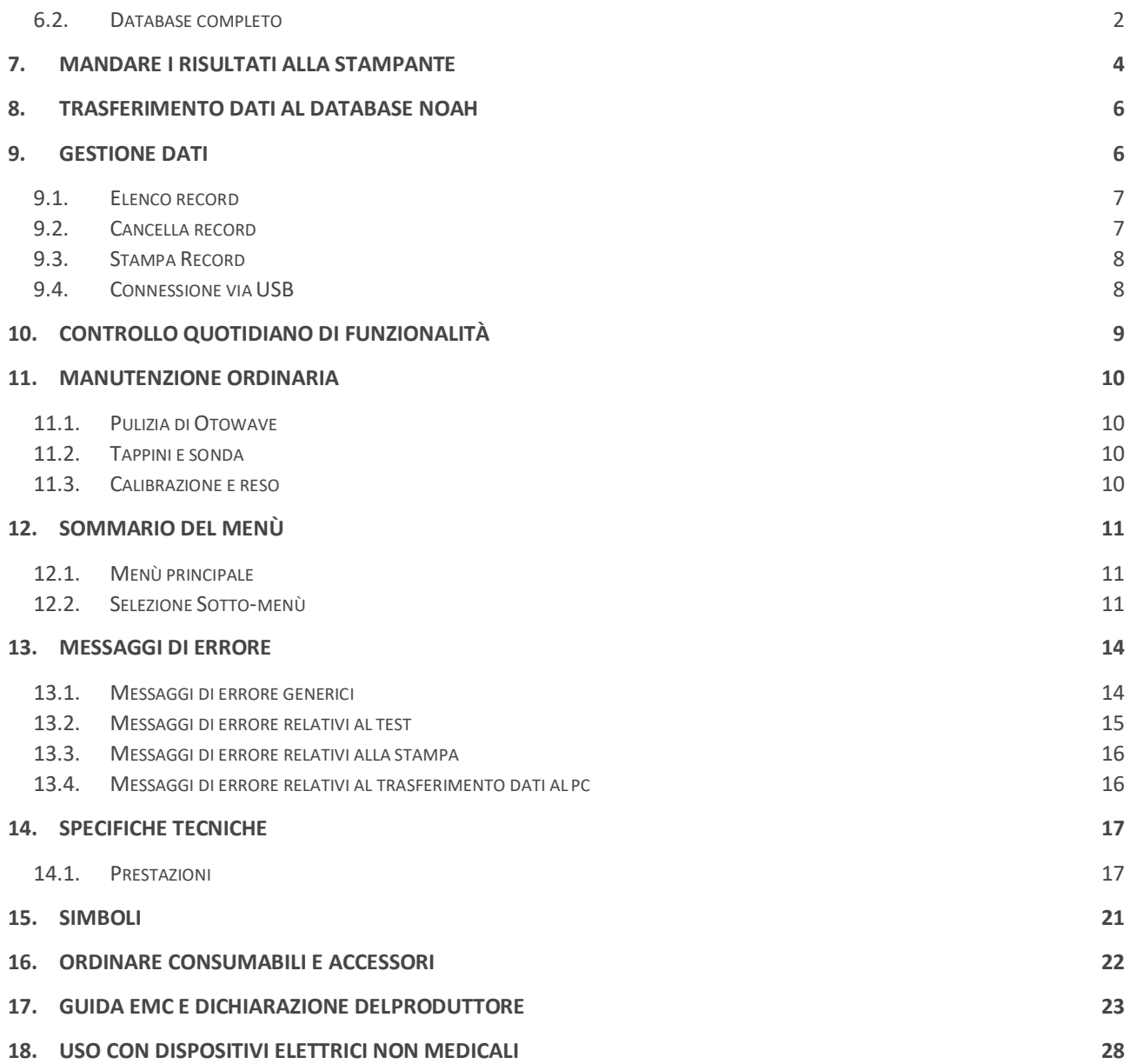

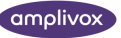

## <span id="page-4-0"></span>1. INTRODUCTION

### <span id="page-4-1"></span>1.1. GRAZIE

Grazie per aver acquistato Amplivox Otowave 202, un timpanometro portatile che incorpora un sonda ergonomica montata su un cavo distanziatore che sarà affidabile per molti anni se trattato con cura.

## <span id="page-4-2"></span>1.2. DESTINAZIONI D'USO

Amplivox Otowave 202 è progettato per l'utilizzo da parte di audiologi, otorini, medici generici,audioprotesisti e pediatri.

Lo strumento esegue due tipi di esame:

**Timpanometria** è usata per misurare la compliance della membrana timpanica e dell'orecchio medio a una determinata frequenza e gamma di pressione.

**Test dei Riflessi** è usato per misurare i riflessi stapediali. Una volta selezionato il test del riflesso si avvia automaticamente dopo il timpanogramma.

### <span id="page-4-3"></span>1.3. CARATTERISTICHE

- Misurazione automatica del volume del condotto uditivo,
- picco di compliance, posizionamento del picco e del gradiente.
- Rilevazione automatica dei riflessi attraverso lo stimolo del riflesso
- ipsilaterale e/o controlaterale
- Scelta della frequenza e del livello dello stimolo
- Memoria fino a 20 pazienti (test per entrambi gli orecchi)
- Menù intuitivo per esecuzione, impostazioni di esame e preferenze utente conservate in archivio
- Stampa con stampante termica ad infrarossi (IrDA) o via pc
- Trasferimento dati al pc con USB per l'archiviazionee visualizzazione con l'applicazione NOAH

### <span id="page-4-4"></span>1.4. IMBALLO

Confrontare il contenuto della scatola con la bolla di accompagnamento per assicurarsi che la consegna sia completa. Se manca qualcosa,contattare il distributore che ha fornito il timpanometro o Amplivox.

Conservare la scatola e l'imballo poichè il timpanometro dovrà essere calibrato annualmente e dovrebbe essere riconsegnato per la calibrazione nella suo imballo originale.

### <span id="page-4-5"></span>1.5. DOTAZIONE STANDARD

Amplivox Otowave 202 Timpanometro Sonda staccabile Adattatori di rete, vedi 2.3 4 x 1.5V 'AA' Batterie (UK solo) Set di tappini

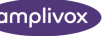

Manuale utente Tessera garanzia (solo uK) Amplivox amplisuite / NOAH impedance module

## <span id="page-5-0"></span>1.6. ACCESSORI OPZIONALI

Set di tappini aggiuntivo Carta ermica Stampante termica Punta della sonda USB cavo Trasduttore contra-laterale 4 in 1 cavity assembly Valigetta Certificato di calibrazione

## <span id="page-5-1"></span>1.7. TESSERA DI GARANZIA (SOLO PER CLIENTI UK)

Compila la carta di garanzia e rimandala a Amplivox. Così Amplivox registrerà il vostro acquisto, vi aiuterà nelle richieste e fornirà supporto tecnico.

## <span id="page-5-2"></span>1.8. GARANZIA

Tutti gli apparecchi Amplivox sono garantiti contro i difetti di materiale e di fabbrica. Lo strumento sarà riparato senza addebiti per tali difetti per un anno dalla data della vendita se rimandato indietro, spedizione a carico del cliente, al servizio di assistenza Amplivox in Italia.

Eccezioni alla riparazione in garanzia:

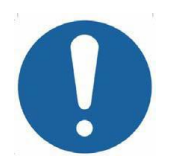

- La pompa e i trasduttori possono perdere la calibrazione per una botta e incuria nell'utilizzo
- La vita della sonda, delle guarnizioni e tappinidipendono dalle loro condizioni d'uso.Queste partisono

garantite solo per difetto di materiale o di fabbrica.

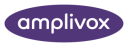

## <span id="page-6-0"></span>2. ISTRUZIONI PER L'USO IN SICUREZZA

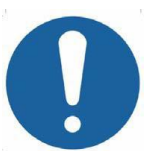

Otowave 202 deve essere usato solo da personale qualificato per eseguire esami timpanometrici. Adatto per l'uso temporaneo come strumento di screening e diagnostico;nessuna procedura chirurgica o medica deve essere intrapresa solo sulla base dei risultati ottenuti dallo strumento.

## <span id="page-6-1"></span>2.1. PRECAUZIONI

Leggere questo manuale d'uso prima di iniziare ad usare lo strumento

Come da norma IEC 60601-1 sulla sicurezza e IEC 60601-1-2 per EMC il timpanomtro è progettato per essere usato solo con adattatori medicalmente approvati, specificati come parte della dotazione. Non usare alcun altro tipo di adattatore. Si rimanda alla Sezione15 per il numero dell'adattatore.

Il timpanometro è per uso in ambiente chiuso e deve essere usato come descritto nel presente manuale.

I trasduttori forniti con il timpanometro sono appositamente calibrati su di esso;se vengono cambiati è necessaria una nuova calibrazione.

Per l'uso dello strumento con le batterie si rimanda alle precauzioni elencate nella Sezione 4.1

Ogni giorno, prima dell'utilizzo, o se i risultati sembrano incongrui, devono essere eseguiti i controlli specificati nella Sezione 10. Se questi non restituiscono i risultati appropriati, lo strumento non deve essere usato.

Non inserire la sonda o il trasduttore controlaterale nel condotto uditivo del paziente senza aver inserito il tappino corretto.

Usare solo i tappini usa e getta raccomandati per la sonda e per il trasduttore contra-laterale(v. Sezione 15 per dettagli). I tappini sono usa e getta - cioè, un tappino deve essere usato solo una volta per un solo orecchio e per un solo paziente. Non riutilizzare i tappini, ciò potrebbe causare il rischio di infezioni.

Non immergere lo strumento in liquidi. Vedi Sezione 11 del manuale per le appropriate procedure di pulizia dello strumento e dei suoi accessori per la funzione delle parti usa e getta.

Non usare lo strumento in ambiente iper ossigenato e o in presenza di composti infiammabili.

Non far cadere o sbattere lo strumento.Se cade o viene danneggiato, rimandarlo al distributore per la riparazione e/o calibrazione.Non usare se si ipotizzano danni.

Lo strumento deve essete conservato e usato in interni entro parametri stabiliti per temperatura, pressione e di umidità, v. Sezione. 14.

Come tutti gli strumenti di questo tipo le misurazioni sono influenzate da rilevanti mutamenti di altitudine e pressione. Otowave 202 deve essere calibrato nuovamente se usato ad altitudini maggiori di 1000 m slm.

Non tentare di aprire, modificare o riparare lo strumento.Rimandare al distributore per tutte le riparazioni e l'assistenza. L'apertura dello strumento comporta il decadimento della garanzia.

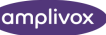

## <span id="page-7-0"></span>2.2. COMPATIBILITÀ ELETTROMAGNETICA (EMC)

I dispositivi medici elettrici necessitano di particolari precauzioni relativi alla EMC e necessitano di essere installati e messi in opera in accordo con le informazioni di EMC della Sezion 17. Questa fornisce una guida sull'ambiente elettromagnetico in cui utilizzare lo strumento.

Apparecchi portatili per comunicazioni in radio frequenze (RF) possono influire sui dispositivi medici elettrici. Lo strumento non dovrebbe essere usato nelle vicinanze o a contatto con altri strumenti; se fosse necessario lo strumento deve essere tenuto sotto controllo per verificarne il normale funzionamento.

## <span id="page-7-1"></span>2.3. OPZIONI DI ALIMENTAZIONE

Il timpanometro è progettato per un uso continuo e può essere alimentato sia da un alimentatore (fornito e elencato come parte in dotazione,) che da batterie interne opzionali.

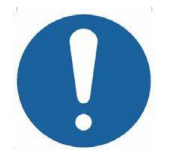

Non attaccare e staccare la spina mentre lo strumento è in funzione perchè può provocarne l'arresto. Prima spengere (vedi Sezione 4.2).

**Batterie**

Vedi Sezione 4.1 relativa ai tipi di batteria che possono essere usati e alla loro installazione, sostituzione e altre accortezze. Norme locali regolano lo smaltimento delle batterie usate.

## <span id="page-7-2"></span>2.4. RETE ELETTRICA

Tutti i collegamenti devono essere fatti prima di connettere la corrente con la presa di alimentazione sulla base del timpanometro. Una volta attaccata la corrente il segnale sull'adattatore si illuminerà di verde.

L'uscita di rete è adattata ad un circuito elettronico di protezione. In caso di sovraccarico l'adattatore si chiude e la luce del segnale luminoso si spenge. Risolto il guasto l'adattatore torna a lavorare normalmente.

L'ingresso alla rete elettrica è protetto da un fusibile non sostituibile. Se si rompe l'adattatore non funziona.

L'adattatore di rete è un separatore di rete quindi il timpanometro dovrebbe essere posizionato il più vicino possibile all'adattatore.

Se necessaria una sostituzione dell'adattatore contattare il distributore Amplivox locale .

## <span id="page-7-3"></span>2.5. CONNESSIONI

Tutte le terminazioni e le connessioni sono etichettate per garantire una corretta individuazione e connessione, così come segue:

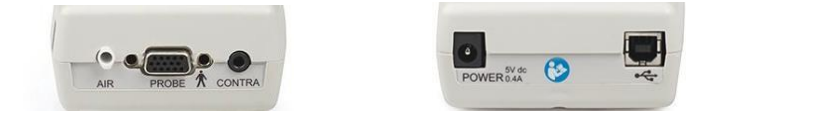

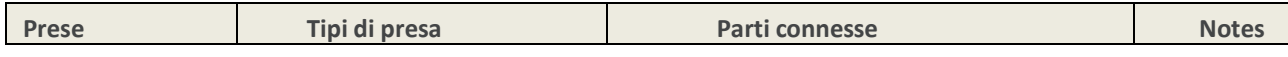

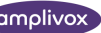

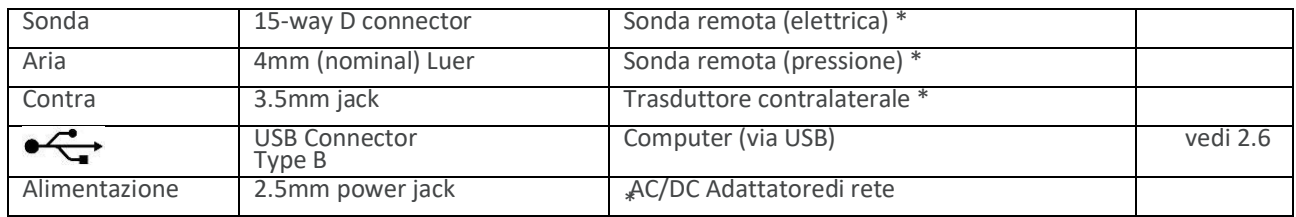

I codici identificativi sono indicati in Sezione 15.

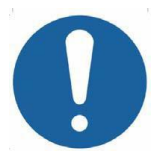

Le parti segnate con \* possono collegarsi solo con gli accessori forniti con lo strumento o forniti da Amplivox o dal distributore locale. queste parti sono

state testate per l'uso con Otowave 202 in ossequio alle norme IEC 60601-1 e IEC 60601-1-2. L'utilizzo di accessori diversi può compromettere l'adeguatezza alle norme.Per altre prese vedi Sezione 17.

### <span id="page-8-0"></span>2.6. TRASFERIMENTO ALLA STAMPANTE

Il timpanometro può essere implementato con un'opzione che permette la connessione ad infrarossi (IrDA) ad una delle due stampantine termiche portatili dedicate per la stampa dei risultati dell'esame (vedi Sezione 7).

La prima volta la stampante deve essere messa in carica per almeno 15h prima dell'uso.

## <span id="page-8-1"></span>2.7. TRASFERIMENTO AL COMPUTER

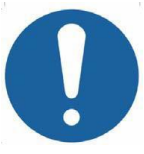

Vedio Sezione 17 per informazioni relative alla connessione di attrezzatura elettrica non medicale con attrezzatura elettrica medicale

Il timpanometro può essere implementato con un'opzione per la connessione a NOAH per il trasferimento dei risultati degli esami (vedi Sezione 8). Questo avviene attraverso una connessione USB standard e un cavo dedicato fornito contestualmente.

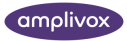

## <span id="page-9-0"></span>3. PRINCIPI DI FUNZIONAMENTO

**Nota bene:** questo manuale d'uso non è un manuale di timpanometria. Il lettore deve rifarsi ai testi audiologici per la teoria e l'applicazione dei test di screening che possono essere fatti dallo strumento.

## <span id="page-9-1"></span>3.1. MISURAZIONE COMPLIANCE

Otowave 202 misura la compliance della membrana timpanica e dell'orecchio medio emettendo un tono continuo a 226Hz nel condotto uditivo all'intensità calibrata di 85dB SPL in una cavità di 2ml . Il livello del suono che produce nel condotto è misurato attraverso un microfono e la compliance è calcolata dal risultato

Secondo la normale prassi audiometrica la compliance è visualizzata come l'equivalente volume di aria in ml.

## <span id="page-9-2"></span>3.2. TIMPANOGRAMMA

Per il timpanogramma la compliance è misurata mentre la pressione dell'aria nel canale varia da +200daPa a -400daPa attraverso una piccola pompa. La compliance raggiunge il picco quando la pressione dell'ariaè la stessa su entrambi i lati della membrana timpanica. I cambiamenti della compliance al variare della pressione sono visualizzati con un grafico.

### <span id="page-9-3"></span>3.3. MISURAZIONE RIFLESSI STAPEDIALI

Usando lo stesso sistema è possibile verificare se il riflesso stapediale è presente. In questo caso,il tono a 226Hz è usato per misurare la compliance dell'orecchio, mentre un tono breve è presentato ad una differente frequenza (stimolo del riflesso). Il livello dello stimolo è aumentato a passi fin quando i muscoli stapediali rispondono facendo tendere la membrana timpanica, o si raggiunge un livello massimo preimpostato. Quando il cambiamento nella compliance eccede una soglia prestabilita questo costituisce il riflesso e il cambiamento nella compliance è visualizzato come una traccia nel tempo a quel livello quando lo stimolo è applicato.

Il riflesso stapediale è misurato con una pressione costante nel canale che produce la massima compliance della membrana, così le misurazioni del riflesso sono fatte dopo che è stato eseguito il timpanogramma quando è stato individuato il picco di pressione della compliance.

Lo stimolo del riflesso può essere misurato in un orecchio (ipsilaterale) o nell'orecchio opposto (contralaterale) o in entrambi gli orecchi (modo ipsilaterale seguito dal contralaterale). Per la stimolazione controlaterale il tono del riflesso è prodotto con un trasduttore separato fornito con lo strumento.

Otowave 202 può misurare il riflesso a 500Hz, 1000Hz, 2000Hz e 4000Hz; la combinazione di queste frequenze può essere selezionata per le modalità ipsilaterale e contralaterale. Può essere preimpostato un livello massimo dello stimolo del riflesso, insieme ai passi in dB fra i tre livelli precedenti inferiori dello stimolo (vedi Sezione 5.4).

<span id="page-10-0"></span>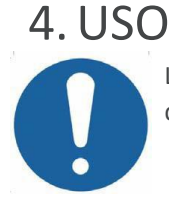

Lo strumento ha la funzione orologio. Prima dell'uso,impostare data e ora locali per garantire che le date dei test e lo stato della calibrazione siano identificati correttamente. Vedi Sezione 12.2.

## <span id="page-10-1"></span>4.1. INSTALLAZIONE E SOSTITUZIONE BATTERIE

Otowave 202 può essere alimentato con batterie alcaline 'AA' o ricaricabili Nickel-Metal Hydride (NiMH) (v. Sezione 14). Occorrono 4 batterie. Non mischiare i tipi e le batterie vecchie con le nuove .

Se Otowave non è usato con frequenza si raccomanda l'uso di batterie alcaline. Le batterie NiMH hanno un alto tasso di auto-scaricamento e di certo avranno bisogno di essere ricaricate se non usate per qualche settimana.

Togliere le batterie se è previsto di non usare lo strumento per più di un mese.

Il tipo di batteria deve essere impostato in menù CONFIGURATION. Di default è ALKALINE. Cambia l'impostazione in CONFIGURATION (scorri BATTERY TYPE come descritto in Sezione 12.2).

Per mettere le pile rimuovere il coperchio dal comparto batterie alla base del timpanometro. Inserire le batterie nel verso indicato e riposizionare il coperchio.

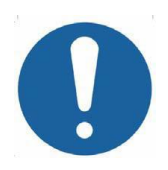

Le batterie dovrebebro essere sostituite in ambiente a parte. L'operatore non deve poter toccare le batterie e il paziente simultaneamente.

Un indicatore dello stato della batteria è nell'angolo in alto a destra del display (eccetto quando sono visualizzati i rsultati dei test).Questo indica il progressivo esaurirsi delle batterie. Le batterie devono essere cambiate quando l'indicatore mostra il simbolo **!** ,o quando vienerichiesto.

Togliere le batterie non compromette la configurazione, il contenuto del database, le impostazioni di calibrazione o i risultati dell'ultimo esame.

## <span id="page-10-2"></span>4.2. COMANDI E SEGNALI (APPARECCHIO)

Premere il tasto On/Off per accendere Otowave 202 (vedi disegno sotto).

Nessun tempo di accensione solo una breve routine di controllo automatica che impegnerà pochi secondi. Durante questo tempo la pompa interna sarà in funzione. Per spengere, premere nuovamente il pulsante On/Off per un istante.

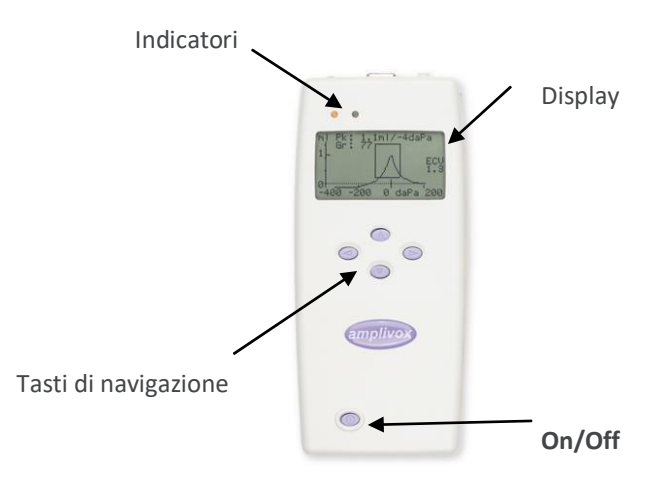

Premere i tasti di navigazione SU ▲ e GIU' ▼ per scorrere il menù o le impostazioni

Premere il tasto DESTRA ► per confermare una scelta del menù o passare allo step successivo.

Premere il tasto SINISTRA ◄ per cancellare un'operazione o tornare al passo precedente.

La funzione dei tasti destra e sinistra è mostrata in fondo sull'ultima riga del display.

Se alimentata da batterie e non in uso Otowave 202 si spengerà automaticamente dopo 90 o 180 secondi se non viene premuto alcun tasto(vedi Sezione 12.2).

## <span id="page-11-0"></span>4.3. COMANDI E SEGNALI (SONDA)

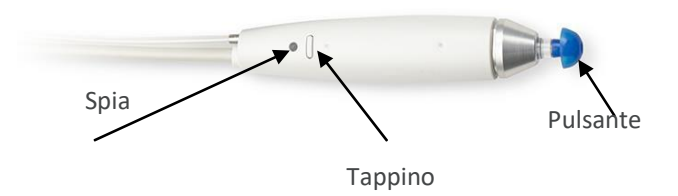

### <span id="page-11-1"></span>4.4. SEGNALI E STATO DEL SISTEMA

Le spie luminose mostrano lo stato del sistema. Indicazioni tipiche durante l'esame sono:

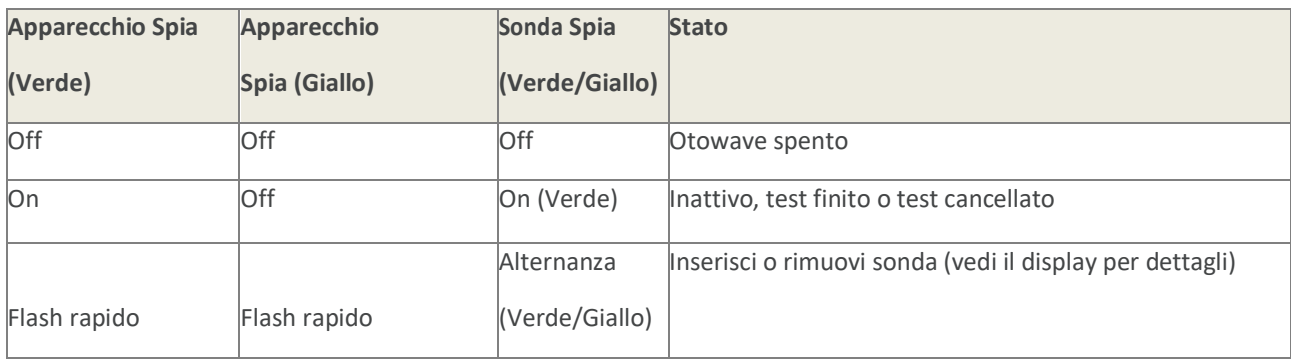

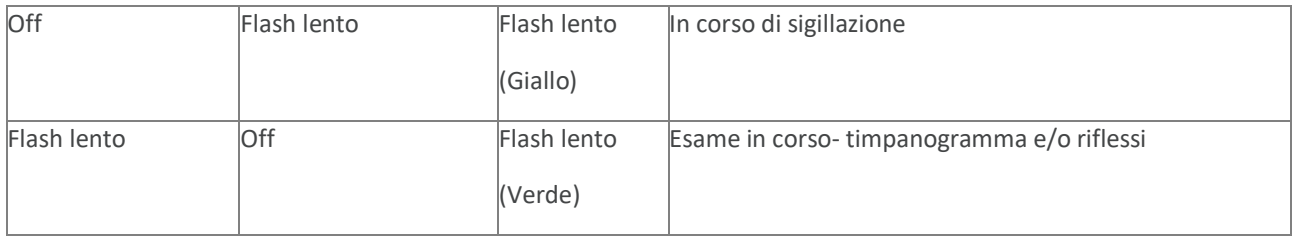

Per una completa descrizione dei segnali, messaggi visualizzati e possibili condizioni di errore vedi Sezione 13.

### 4.5. COMPONENTI DELLA SONDA

<span id="page-12-0"></span>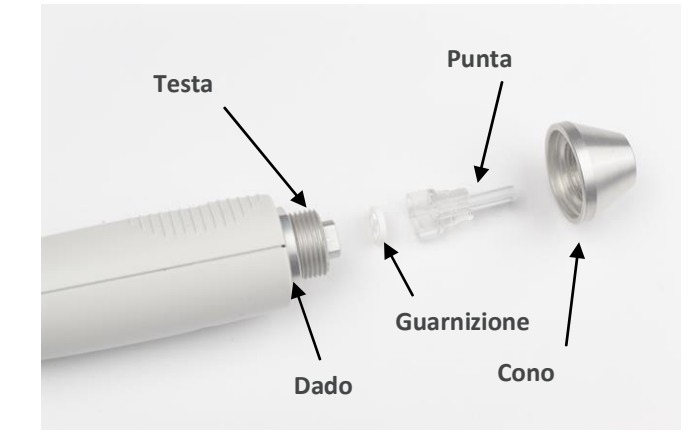

I piccoli fori della punta della sonda dell'Otowave 202 devono essere tenuti puliti. Se si ostruiscono compare un messaggio di errore. La punta della sonda deve essere rimossa e pulita o sostituita.

Per togliere la punta, svitare il cono e rimuovere la punta dalla testa. C'è una piccola guarnizione alla base della punta della sonda. Questa deve essere esaminata e sostituita se è bloccata o danneggiata. Non rimuovere il dado assicurando la testa al corpo della sonda.

Sostituendo la sonda, assicurarsi che la guarnizione sia correttamente posizionata con la parte liscia che combacia con la parte liscia entro la base della punta della sonda. Spingere la punta della sonda sopra la testa e sostituire il cono. Assicurarsi che il cono sia saldamente avvitato in sede e non spanato. Non usare strumenti per stringere il cono.

Dopo la sostitizione della punta deve essere fatta una verifica giornaliera, come descritto in Sezione 10.

### <span id="page-13-0"></span>4.6. TRASDUTTORE CONTRA-LATERALE

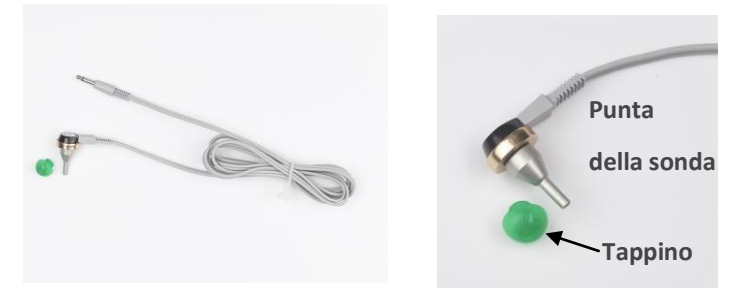

Questo accessorio è usato quando si deve provocare un riflesso nell'orecchio opposto a quello che si sta testando con la sonda principale. Per l'utilizzo è necessario sia inserito nella presa CONTRA alla base dello strumento e che sia inserito un tappino nuovo (vedi Sezione 5.1)

La punta della sonda controlaterale può essere sostituita (p.es. se danneggiata). Vedi la Sezione 15 per i dettagli delle parti sostitutive. Per rimuovere la punta della sonda contra-laterale, svitarla con cautela dal corpo del trasduttore. Mettere la parte sostitutiva e assicurarsi che sia avvitata saldamente in sede e non spanata. Non usare strumenti per stringere la punta della sonda contra-laterale.

## <span id="page-13-1"></span>4.7. AVVIO E MENÙ

Quando Otowave è avviato viene mostrata una schermata iniziale mentre vengono eseguiti test interni e la pompa è inizializzata.

Quando la sequenza di avvio è completata viene visualizzato il Menù Principale:

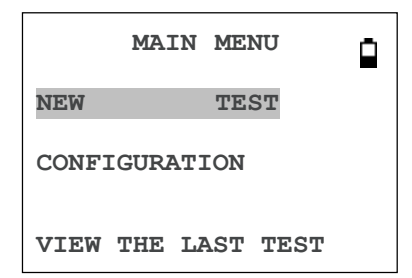

Usare i tasti di navigazione per scorrere e selezionare le opzioni del menù. Menù e istruzioni sono mostrati in maiuscolo. **Select**Informazioni e messaggi di errore sono generalemente in carattere minuscolo. Il menù è indicizzato nella Sezione 12.

### <span id="page-13-2"></span>4.8. IMPOSTAZIONI INIZIALI

Usare le opzioni di CONFIGURAZIONE (vedi Sezione 12.2) per selezionare le seguenti opzioni:

- contrasto colori display
- data e ora locali
- formato data per display e stampa (DD/MM/YY or MM/ DD/YY)
- tipo di batteria (se usata)
- spegnimento ritardato con batteria quando non sono premutitasti
- (90 o 180 secondi)
- tipo di stampante (se usata)

## <span id="page-14-0"></span>5. MISURAZIONI

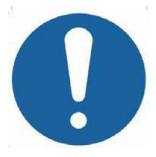

Assicurarsi che siano state selezionate impostazioni adeguate prima di eseguire il test. Vedi sotto e le opzioni CONFIGURAZIONE nella Sezione 12.2

Per vedere le impostazioni dei test assicurarsi che il Menù Principale sia visualizzato e tenere premuto il tasto funzione sulla sonda per visualizzare la schermata di TEST SETTINGS come sotto.

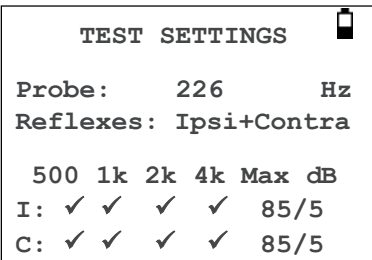

**Probe #: 12345**  $\frac{12}{3}$  $\frac{12}{3}$  $\frac{12}{3}$  $\frac{12}{3}$  $\frac{12}{3}$  $\frac{12}{3}$  $\frac{12}{3}$  $\frac{12}{3}$  $\frac{12}{3}$ 

Questo indica quale frequenza della sonda è usata, la sorgente del riflesso selezionata, e la frequenza, il massimo livello **Contra #: 6789**e i passi dello stimolo del riflesso. Sono visualizzati anche i numeri seriali della sonda e del trasduttore contralaterale.

Nell'esempio precedente la frequenza della sonda è 226Hz, tutte le frequenze sono state selezionate sia per lo stimolo ipsi che contra laterale, e il massimo livello per ambedue gli stimoli del riflesso è 85dBSPL con passi di 5dB fra i tre precedenti più bassi livelli di stimolo.

## <span id="page-14-1"></span>5.1. PRIMA DEL TEST E CONDIZIONI AMBIENTALI

L'operatore o un professionista qualificato dovrebbe eseguire un esame otoscopico per verificare che le condizioni dell'orecchio siano adatte all'opzione di test selezionata.

I test timpanometrico e del riflesso devono essere eseguiti in condizioni di silenzio.

### <span id="page-14-2"></span>5.2. PREPARAZIONE DELL'ESAME

Il sottostante sintetico schema mostra un tipico esempio di uso della dotazione audiometrica. Otowave è collocato sul banco dell'operatore, e l'operatore è posizionato (seduto o in piedi) in modo da poter cominciare il test usando i tasti di controllo del timpanometro e dopo da applicare la sonda ipsilaterale all'orecchio del paziente.

Il paziente è seduto di fronte al banco e vicino all'operatore tanto che la sonda ipsilaterale possa essere posizionata.

Se necessario è messo anche il trasduttore contralaterale sull'orecchio che non è sotto esame (vedi anche Sezione 5.3).

Il paziente deve stare tranquillo, questa è l'unica accortezza richiesta durante l'esecuzione dell'esame.

### <span id="page-15-0"></span>5.3. TAPPINI

Devono essere scelti e posizionati da una persona qualificata ad eseguire test timpanometrici

Sulla punta della sonda deve essere messo un tappino nuovo prima di inserirla nel condotto uditivo del paziente. Il tappino deve adattarsi perfettamente alla punta della sonda e non occludere nessuno dei quattro fori sulla punta della sonda. La misura del tappino è scelta sulla base dell'orecchio del paziente in modo da garantire una corretta sigillatura.

Se viene presentato lo stimolo controlaterale, va messo un nuovo tappino sul trasduttore controlaterale prima di inserirlo nel condotto uditivo opposto del paziente.

Vedi Sezione 2.1 e 11.2 rrelativa ai monouso

### <span id="page-15-1"></span>5.4. ESECUZIONE DELL'ESAME

Dopo aver selezionato il tipo di esame dalle impostazioni viene eseguita una normale misurazione del timpanogramma e dei riflessi, così come segue:

Dal menù principale selezionare NEWTEST:

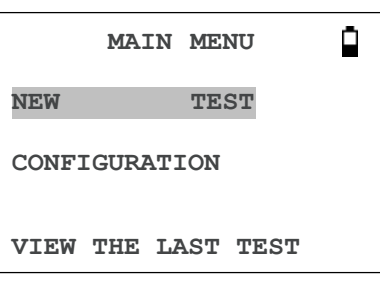

Seleziona l'orecchio (o entrambi) per l'esame:

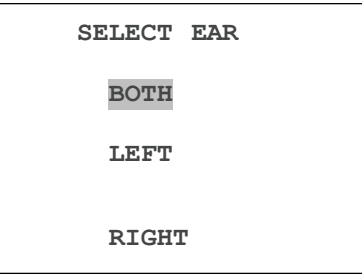

Il messaggio "Cancellazione ultimo test" sarà visualizzato per un istante e subito dopo comparirà il messaggio per inserire la sonda nell'orecchio da esaminare:

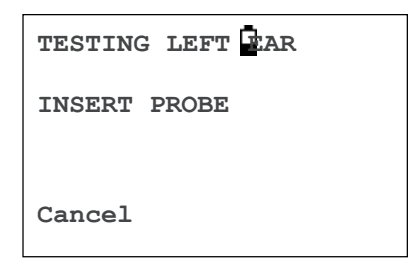

Sigillare l'orecchio con il tappino. Se è stato sigillato bene appariranno i seguenti consecutivi messaggi sullo schermo:

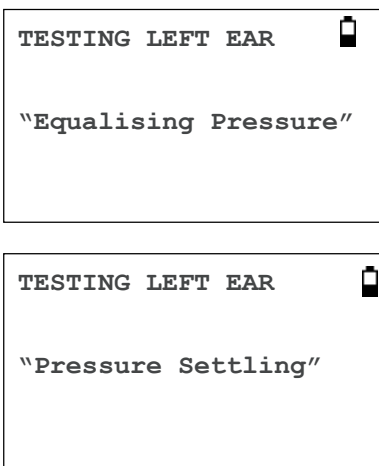

Premere ◄ ogni volta per cancellare il test e ritornare al menù per selezionare l'orecchio.

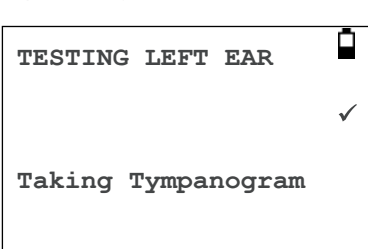

Una volta sigillato l'orecchio viene eseguito il timpanogramma e impiega circa 3 secondi. E' importante non muovere la sonda e chiedere al paziente di rimanere molto calmo durante l'esame.

Quando il timpanogramma è concluso partirà l'esame del riflesso ipsi,se selezionato. Questo test verrà fatto automaticamente solo quando è rilevato un picco nel timpanogramma. Questa e altre opzioni di test possono essere cambiate in menù CONFIGURATION. v. Sezione 12.2.

Prima dell'inizio del test la pressione del condotto si imposterà al valore a cui è stato rilevato il picco di compliance durante il timpanogramma. Lo strumento procederà per gradi attraverso le frequenze e i livelli così come impostato nel menù CONFIGURATION per cercare il riflesso. Se selezionato, per primo è testato il riflesso ipsilaterale:

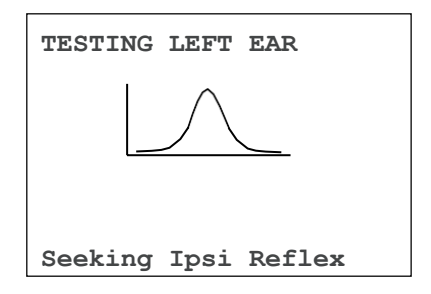

la visualizzazione del display cambia a seconda del livello e delle frequenze usate, cominciando con la frequenza e il livello più bassi selezionati.

Seguirà il riflesso contralaterale (se selezionato), con la visualizzazione della frequenza e del livello usati:

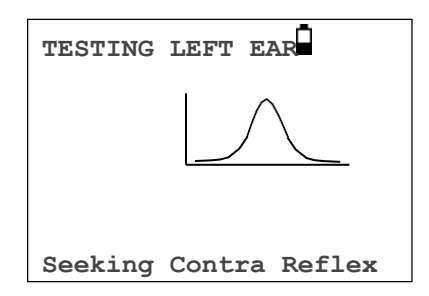

Quando l'esame è finito la spia sulla sonda cambia da verde intermittente a fisso. Il display conferma che il test è finito con la scritta WITHDRAW PROBE (togliere la sonda)

Togliere la sonda e dopo un breve periodo sarà visualizzato il timpanogramma.

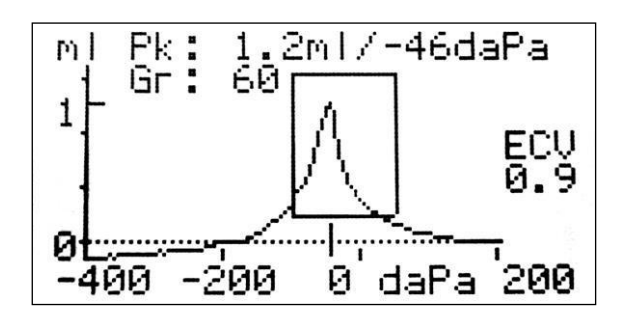

Il displaymostra:

- Il picco della compliance, in ml (Pk)
- La pressione data dal picco della compliance in daPa
- Il gradiente, in daPa (Gr)
- Il volume del condotto uditivo(ECV) in ml misurato a 200 daPa.

Controllare il timpanogramma per assicurarsi che il punto di picco della compliance selezionata da Otowave sia corretto. Se richiesto è possibile selezionare un picco alternativo usando i tasti ▲ e ▼ . Le immagini visualizzate cambieranno per riportare il picco selezionato, e sarà salvato con il timpanogramma.

Per ripetere il test premere ◄.

Quando soddisfatti del timpanogramma premere ►

Se i test del riflesso sono eseguiti saranno visualizzati i seguenti risultati:

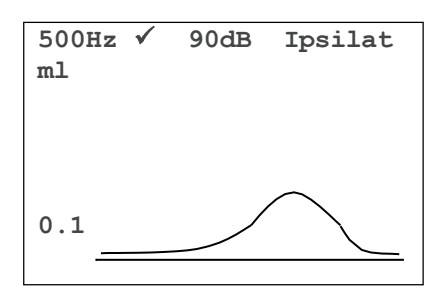

Il display mostra:

La frequenza dello stimolo del riflesso

- " " se il riflesso è trovato, sennò "X"
- Il più basso tono a cui (dBHL) è trovato ilriflesso
- Se il riflesso è eseguito a più di una frequenza usare il tasto ▲ e ▼

per vedere i risultati alle altre frequenze.

Se Otowave 202 è impostato per testare il riflesso a tutti i livelli dello stimolo (vedi Reflex autostop in Sezione 5.4) premere► per vedere anche il grafico del riflesso. Il seguente è un sommario dei livelli e delle frequenze alle quali è stato cercato il riflesso.

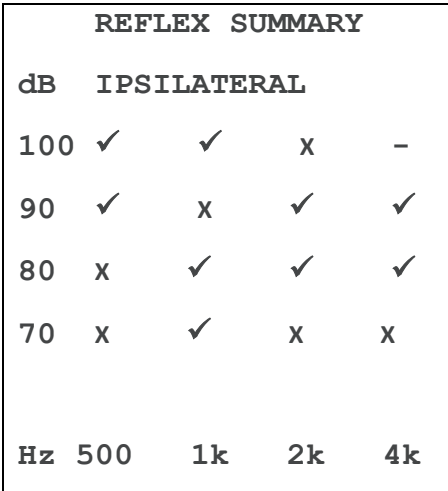

Se sono stati fatti i riflessi contralaterali premere il tasto ►sarà visualizzato un grafico simile anche per questi riflessi.

Premere ◀ per tornare indietro e vedere il timpanogramma, i risultati dei riflessi o per ripetere l'esame. Una volta soddisfatti dell'esame premere ►.

Il messaggio "Salvataggio ultimo esame" sarà visualizzato brevemente e i risultati saranno salvati nella memoria dell'ultimo test. I risultati saranno disponibili fino a quando non sarà iniziato un nuovo esame, anche se Otowave è spento..

Se ambedue gli orecchi sono stati selezionati per l'esame l'intera sequenza di test verrà ripetututa sull'altro orecchio:

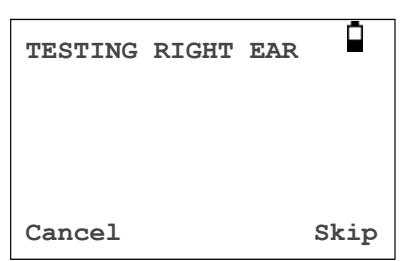

Premere ► per spostare il test all'orecchio destro e visualizzare il menù PROCESS RESULTS .

Premere ◄ per cancellare il test e tornare nel menù di selezione orecchio. Il sinistro risulterà non disponibile e visualizzato come ULTIMO ESAME.

Inserire la sonda e il trasduttore contralaterale (se usato); il test sull'orecchio destro partirà come descritto sopra.

Quando le orecchie saranno testate il menù PROCESS RESULTS sarà visualizzato. Questo da accesso alle seguenti funzioni:

- Stampa i risultati (SEND TO PRINTER)
- Salva i risultati nel database interno (SAVE RESULTS)
- Vedi i risultati come indicato sopra (VIEW TEST)
- Ritorna al menù principale (MAIN MENU)

Vedi le sezioni da 6 a 9 per maggiori informazioni su queste opzioni.

I risultati dell'ultimo test eseguito rimangono disponibili anche se Otowave è stato spento. Per vedere questi risultati VIEW THE LAST TEST dal menù principale. Dopo aver selezionato l'orecchio il timpanogramma sarà visualizzato. Sarà possibile vedere i risultati del test e selezionare il menù PROCESS RESULTS quando il test è completato.

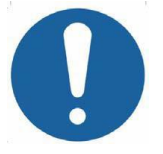

I risultati dell'ultimo test saranno cancellati appena inizia un nuovo esame. I risultati possono essere salvati nel database di Otowave, stampati o trasferiti al pc per assicurarsi che i dati non siano persi.

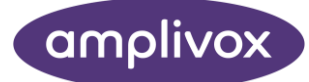

## <span id="page-20-0"></span>5.5. CONTROLLO SIGILLO DELL'ORECCHIO

Il tipo di sigillatura dell'orecchio utilizzato per il test può essere impostato nel menù CONFIGURATION (Sezione 12.2). L'pzione automatica QUICK è valida la maggior parte delle volte, e verifica che una pressione adeguata sia creata nel condotto prima di cominciare il test.

Se ci sono difficoltà ad ottenere una sigillatura può essere d'aiuto l'opzione THOROUGH . Questa verifica che una gamma di pressioni sia disponibile prima dell'inizio dell'esame attraverso l'indicazione della qualità della sigillatura:

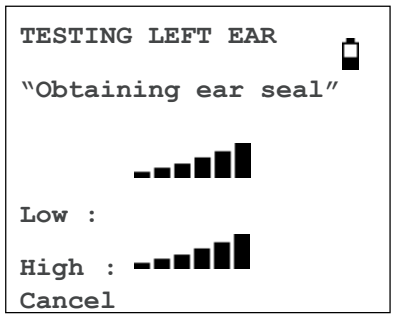

Il numero delle barre mostrate indica la robustezza della sigillatura. La sonda deve essere aggiustata nell'orecchio almeno finchè almeno una o due barre vengano mostrate in Low & High. Il metodo usato per il controllo della sigillatura completa pone come limite massimo il volume di ~4.5ml per il canale.

#### **Opzione riflessi**

Le opzioni del menù CONFIGURATION (Sezione 12.2) possono essere usate per impostare le condizioni per l'esame del riflesso

Vedi anche Sezione 3.3.

#### **Sorgente del riflesso**

Usare i tasti ▲ e ▼per scegliere il tipo di stimolo del riflesso da applicare (solo ipsi, ipsi seguito dal contra o solo contra). Premere il pulsante ► per confermarela selezione o ◄ per cancellarla.

#### **Livelli del riflesso**

Scegliere fra ipsi e contra laterale e premere il tasto ► per confermare la scelta.

Quindi usare i tasti ▲ e▼ per scegliere il massimo livello di stimolo del riflesso da applicare e i passi fra i livelli degli stimoli. Il massimo livello impostabile per lo stimolo ipsilaterale è fra 85dBHL & 100dBHL.

Il massimo livello per lo stimolo contra laterale è fra 85dBHL & 110dBHL. Premere il tasto ► per confermare la scelta.

#### **Frequenze del riflesso**

Usare il tasto ▼ per scorrere i valori delle frequenze disponibili sia per lo stimolo ipsi che contra (500Hz, 1000Hz, 2000Hz & 4000Hz), quindi premere il tasto ▲ per selezionare o deselezionare le frequenze alle quali lo stimolo del riflesso deve essere applicato.

#### **Selezione del riflesso**

Usare i tasti per selezionare quando deve essere avviata una misurazione del riflesso (sempre, mai, solo in caso di picco di compliance, o solo se è data conferma all'inizio della sequenza dell'esame). Nei casi in cui non è stato stabilito un picco di compliance è usata la pressione di 0daPa.

#### **Soglia del riflesso**

Usare i tasti per scegliere il cambiamento nella compliance che determina che è stato individuato un riflesso(0.01ml to 0.5ml).

#### **Blocco del riflesso**

Automaticamente il test del riflesso ad ogni frequenza si fermerà al più basso livello di stimolo che produca una risposta. Selezionando NO sull'impostazione REFLEX AUTO-STOP nel menù di configurazione Otowave 202 testerà per il riflesso tutti i livelli selezionati. (Vedi tavola 14.1 nelle specifiche dei limiti dei livelli dello stimolo dei riflessi ipsi & contra.)

#### **Filtro**

Usare i tasti per scegliere o 2Hz o 1.5Hz. In automatico è disponibile la frequenza a 2Hz che va bene per la maggior parte delle situazioni. Se occorre una valutazione del riflesso più fluida può essere selezionata per una migliore interpretazione una frequenza a 1.5Hz.

#### **Messaggi di errore**

Vedi la sezione 13 per i messaggi di errore che possono essere visualizzati mentre si esegono gli esami.

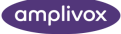

## <span id="page-22-0"></span>6. SALVATAGGIO DEI RISULTATI NEL DATABASE

Possono essere archiviati fino a 20 test nel database interno di Otowave

Per salvare i risultati di un esame scegliere SAVE RESULTS dal menù PROCESS RESULTS che è visualizzato una volta completato l'esame. Si può accedere a questo menù anche attraverso la selezione VIEW THE LAST TEST dal menù principale e scorrendo attraverso i risultati con il tasto ► fin quando i risultati degli esami non sono già stati archiviati.

Un identificativo a tre lettere è usato per l'archiviazione che tipicamente saranno le iniziali del paziente. Poichè lo strumento usa una combinazione delle iniziali e della data/ora del test per identificare i dati archiviati, possono essere utilizzate le stesse iniziali per esami diversi.

### <span id="page-22-1"></span>6.1. INSERIMENTO DATI

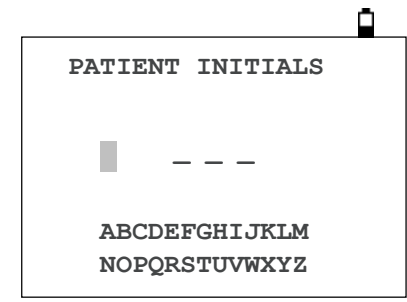

Identificativo:

Usare i tasti ▲ ▼ **◀** e ▶ per selezionare un carattere Tenere premuto il tasto ▶ per confermare la selezione Tenere premuto il tasto ◄ per cancellare l'ultimo carattere

Salvare i risultati dell'esame:

Digitare i tre caratteri identificativi

Tenere premuto il tasto ► per salvare il record Per cancellarlo salvando l'ultimo test:

Cancellare i caratteri digitati e tenere premuto il tasto ◄

### <span id="page-22-2"></span>6.2. DATABASE COMPLETO

Sarà visualizzato un alert se il database è pieno nel momento in cui si salva il test:

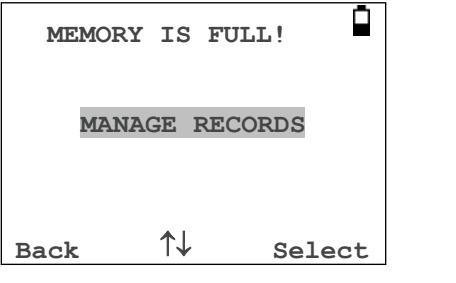

**2** OTOWAVE 202 MANUALE OPERATIVO

amplivox

Selezionare MANAGE RECORDS comparirà il menù DATA MANAGEMENT (Sezione 9) che fornisce opzioni per la stampa o il trasferimento dei dati al pc prima di cancellare record per fare posto al nuovo test.

OVERWRITE OLDEST sovrascrive i vecchi record in memoria con i nuovi risultati archiviati.

Back fa tornare al menù precedente.

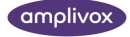

## <span id="page-24-0"></span>7. MANDARE I RISULTATI ALLA STAMPANTE

Due stampanti termiche (Able AP1300 o Sanibel II) sono dedicate a Otowave 202 ed entrambe comunicano via infrarossi. Uno (o entrambi) i modelli di stampante possono essere indicati in fase di ordine e saranno configurati correttamente. Vedi Sezione 12.2 per selezionare tipi di stampe alternativi, e Otowave 202 e il Manuale di Service per maggiori informazioni tecniche.

Il report stampato fornisce un prospetto del paziente che può essere compilato dal professionista, e comprende tutti i risultati degli esami e i grafici visualizzati. Inoltre possono essere stampati il nome dell'ospedale, il dipartimento e le date di calibrazione (vedi Sezione 12.2)

La carta termica stampata si rovina con l'esposizione alla luce o il calore .

Fotocopiare i risultati dei test assicura un tenuta permanente del record.

Otowave invia i dati alla stampante attraverso una piccola finestra a destra della base dello strumento. I dati sono ricevuti attraverso una finestra in capo alla stampante. L'ambiente in cui Otowave 202 e la stampante sono utilizzati possono influenzare il processo di stampa. Seguono raccomandazioni che hanno bisogno di essere modificate a seconda dell'ambiente.

Otowave 202 dovrebbe essere posizionato sul tavolo a 10-20cm di fronte alla stampante.

- Le due finiestre di comunicazione devono essere allineate e puntare una sull'altra.
- Entrambe le unità devono essere lontane dal contatto diretto con la luce del sole
- Verificare che non vi sono altre stampanti usate nel raggio d'azione
- Ugualmente, non tenere un pc con uno strumento connesso IRDA vicino

Per stampare il risultato dell'ultimo test selezionare SEND TO PRINTER dal menù PROCESS RESULTS a test completato. (La stessa opzione è disponibile attraverso le opzioni VIEW THE LAST TEST e DATA MANAGEMENT nel MAIN MENU.)

Segue la seguente visualizzazione

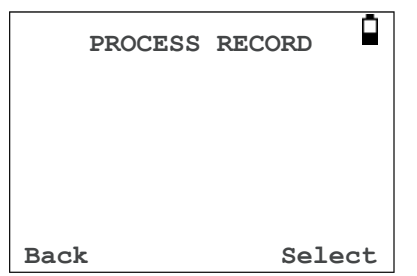

Premere ► quando la stampante è pronta e i seguenti due display

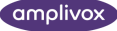

saranno visualizzati:

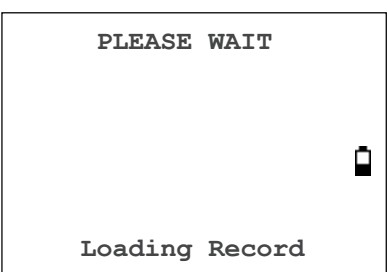

Otowave 202 proverà a connettersi alla stampante. Una volta connesso i dati saranno trasferiti. Durante il trasferimento comparirà il seguente messaggio e la spia gialla sarà veloce e intermittente. **Cancel**

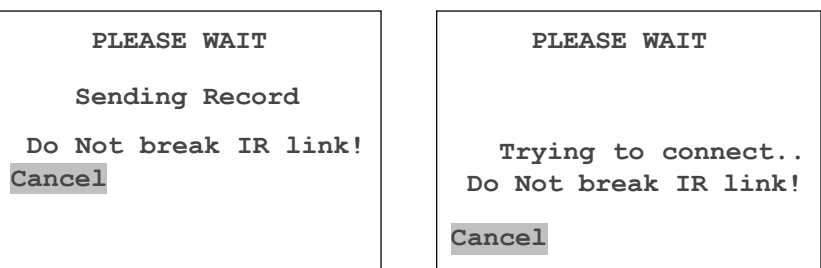

Se la connessione non si stabilisce l'operazione di stampa si ferma (circa 30sec) e viene visualizzato messaggio che segue. Lo stesso succede se l'operazione di stampa è cancellata in questa fase.

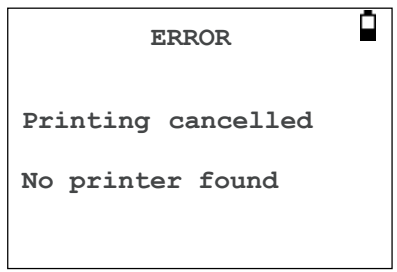

Premere ► per tornare al menù PROCESS RECORD .

La connessione a infrarossi non deve essere interrotta una volta stabilita fra la stampante e Otowave 202. Se la stampante o Otowave sono spostati, o un oggetto frapposto interrompe la connessione, i risultati di stampa possono essere corrotti o Otowave può non rispondere fino a che il processo va fuori tempo massimo (circa 30 o 40 secondi). Può succedere anche se le batterie della stampante si scaricano mentre sta cercando di stampare.

Una volta esaurito il tempo il messaggio di errore può essere eliminato e i risultati rimandati alla stampante. Se il testo stampato è ancora corrotto selezionare Cancel su Otowave quindi inviare nuovamente i risultati alla stampante.

<span id="page-25-0"></span>Per altri messaggi di errore della stampa vedi Sezione 13.

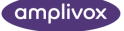

## 8. TRASFERIMENTO DATI AL DATABASE NOAH

Per il trasferimento dei risultati memorizzati nel timpanometro al database NOAH occorre installare il software Amplivox NOAH Impedance module (USB Version) (vedi Sezione 15).

L'opzione CONNECT VIA USB del menù DATA MANAGEMENT è usata per iniziare il trasferimento dei dati. Consultare le istruzioni su installazione e uso del software NOAH Impedance module (USB Version) per maggiori dettagli.

## <span id="page-26-0"></span>9.GESTIONE DATI

Possono essere memorizzati fino a 20 pazienti nel database Amplivox Otowave 202. I record possono essere elencati, visualizzati,stampati , cancellati o inviati al pc usando l'opzione DATA MANAGEMENT dal menù principale:

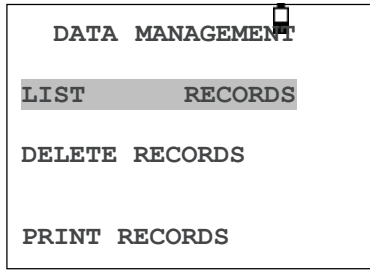

Scorrere per vedere le opzioni disponibili:

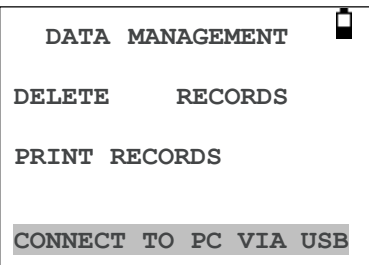

Se si deve lavorare con il record di un test individuale, selezionare LIST RECORDS. Tutte le altre opzioni **Back Select**si riferiscono a gruppi di record.

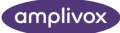

#### <span id="page-27-0"></span>9.1. ELENCO RECORD

LIST RECORDS mostra i test archiviati, 6 per volta, dal più recente:

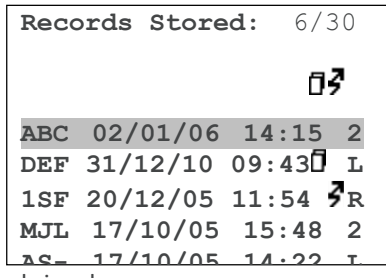

In ogni record si vede:

le tre lettere identificative immesse all'archiviazione deltest

```
data e ora del test
```
se il test è stato stampato (日)

se il test è stato trasferito al pc  $(\Box)$ 

se il test è dell'orecchio sinistro (L),destro(R) o di entrambi(2)

Premere ▲ o ▼ per scorrere i record

Premere ► per selezionare il record evidenziato Premere◄ per tornare al menù precedente

Quando viene selezionato un record viene visualizzato il menù

PROCESS RECORD. Questo da l'accesso alle seguenti funzioni:

- Vedere il record selezionato
- Trasferire il record al pc
- Stampare il record
- Cancellare il record

Vedere le sezioni 7 e 8 per maggiori informazioni sulla stampa dei record o il loro trasferimento al pc.

#### <span id="page-27-1"></span>9.2. CANCELLA RECORD

DELETE RECORDS consente che venga cancellato un gruppo di record. E' possibile cancellare tutti i record,quelli stampati o quelli che sono stati trasferiti al pc.

E' richiesta una conferma alla cancellazione.

**7** OTOWAVE 202 MANUALE OPERATIVO

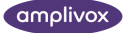

## <span id="page-28-0"></span>9.3. STAMPA RECORD

PRINT RECORDS permette di inviare alla stampante un gruppo di record. Si possono inviare tutti i record memorizzati o tutti quello che non sonostati stampati precedentemente. Vedi Sezione 7 per maggioriinformazioni.

## <span id="page-28-1"></span>9.4. CONNESSIONE VIA USB

Vedi Sezione 8 del presente manuale.

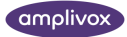

## <span id="page-29-0"></span>10. CONTROLLO QUOTIDIANO DI FUNZIONALITÀ

La funzionalità di Otowave 202 deve essere verificata ogni giorno attraverso le cavità di test fornite con lo strumento.

Selezionare l'opzione DAILY CHECK dal menu principale:

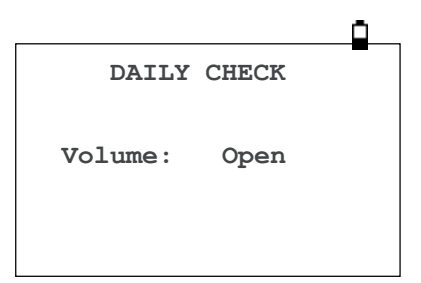

Aspettare che sia visualizzato "Open" **Cancel**

Inserire la sonda, senza tappino, nel foro da 2ml fino alla fine della cavità di test. Assicurarsi che la sonda sia spinta completamente nell'alloggio e che sia tenuta stretta sul fermo. La sonda deve essere ad angolo retto rispetto alal fine della cavità di test.

Il display dovrebbe mostrare il volume della cavità di test in ± 0.1ml.

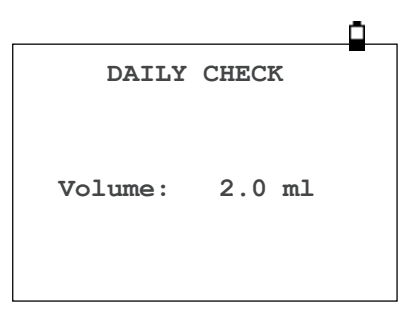

Togliere la sonda e ripetere il test con le tre rimanenti cavità. Il display dovrebbe mostrare il volume di 0.2ml, & 0.5ml fino a ± 0.1ml. Il volume della cavità di test di 5.0ml deve essere mostrato in ± 0.25ml. **Cancel**

Quando i controlli sono finiti premere il tasto < per tornare al menù principale.

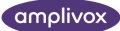

## <span id="page-30-0"></span>11. MANUTENZIONE ORDINARIA

### <span id="page-30-1"></span>11.1. PULIZIA DI OTOWAVE

Otowave è uno strumento di precisione. Maneggiarlo con cura al fine di garantirne continuità e accuratezza. Prima di pulirlo rimuovere le batterie. Usare un panno leggero e un detergente neutro per pulire il pannello e l'esterno. Assicurarsi che il detergente non entri nello strumento.

### <span id="page-30-2"></span>11.2. TAPPINI E SONDA

I tappini devono essere sostituiti dopo ogni uso. Sia quelli della sonda principale che del trasduttore contralaterale.

La punta della sonda e la sua rondella sono consumabili. La punta della sonda dovrebbe essere controllata prima di ogni inserimento per assicurarsi che non sia danneggiata e che nessun tubicino sia ostruito. Va sostituita se necessario.

La rondella dovrebbe essere sostituita se mostra segni di usura,o se si sospetta una perdita di pressione.

Vedi Sezione 4.5 per le immagini di questi componenti

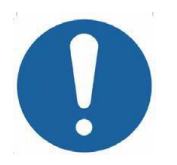

Maneggiare sonda e accessori con cautela. Non permettere che detergenti, condensa, liquidi o detriti entrino nella sonda.

## <span id="page-30-3"></span>11.3. CALIBRAZIONE E RESO

Amplivox raccomanda che Otowave sia calibrato annualmente.

Se lo strumento è usato a livelli superiori a quanto specificato nella Sezione 2.1 deve essere eseguita una ri-calibrazione al livello richiesto.

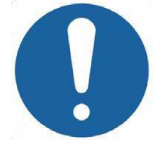

Lo strumento deve essere rimandato al distributore locale per assistenza & riparazione. Non vi sono parti riparabili autonomamente.

Quando si imballa lo strumento per la spedizione,per favore usare la scatola e gli imballi originali. Mettere lo strumento in una busta di plastica prima di impacchettarlo per preservare la sonda dallo sporco e dalla polvere. Non rimandare le batterie con lo strumento .

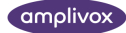

## <span id="page-31-0"></span>12. SOMMARIO DEL MENÙ

Valori predefiniti sono mostrati in grassetto.

## <span id="page-31-1"></span>12.1. MENÙ PRINCIPALE

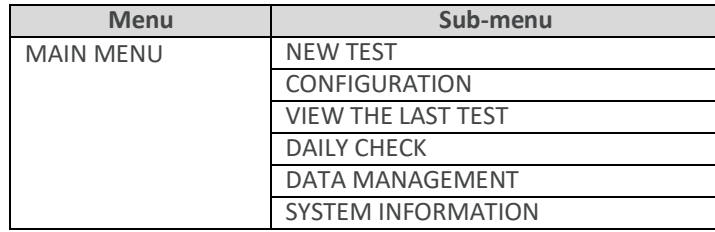

## <span id="page-31-2"></span>12.2. SELEZIONE SOTTO-MENÙ

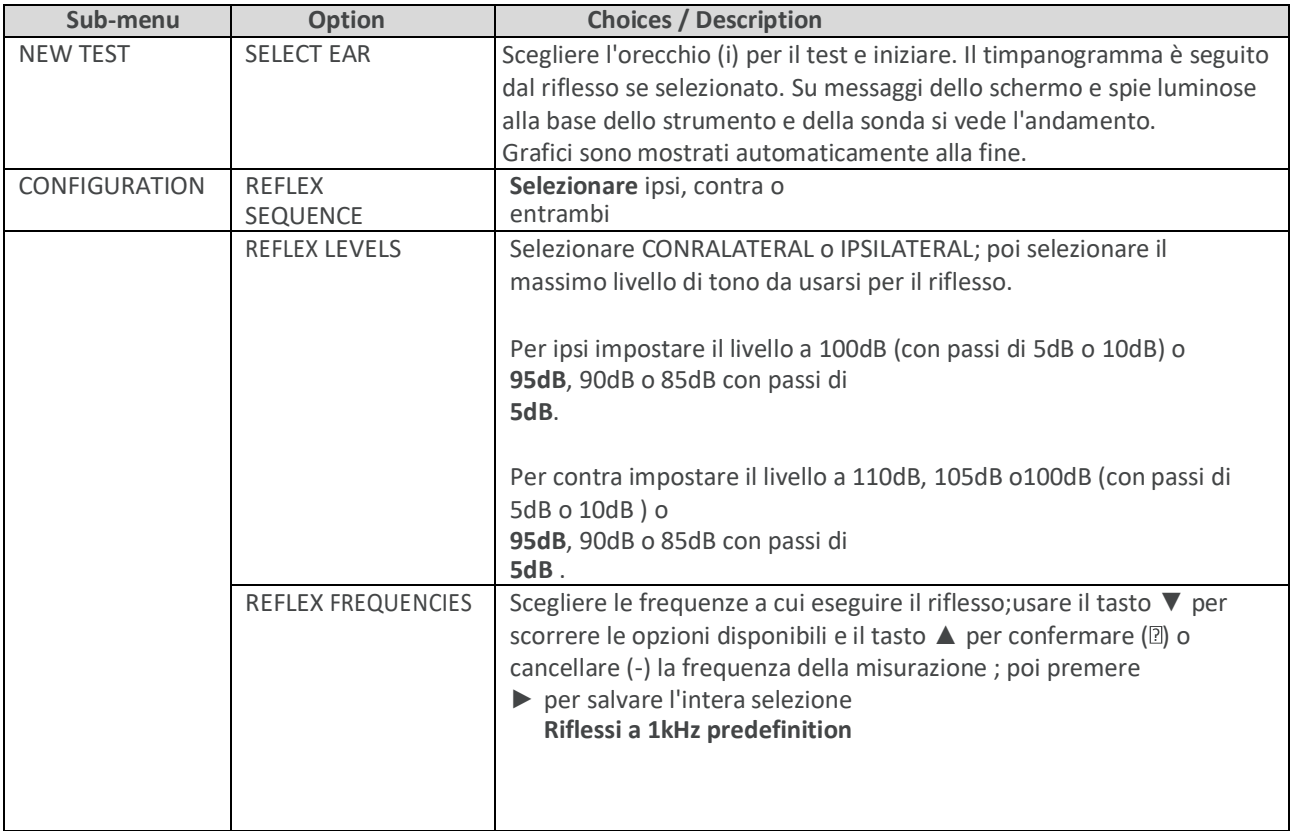

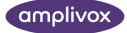

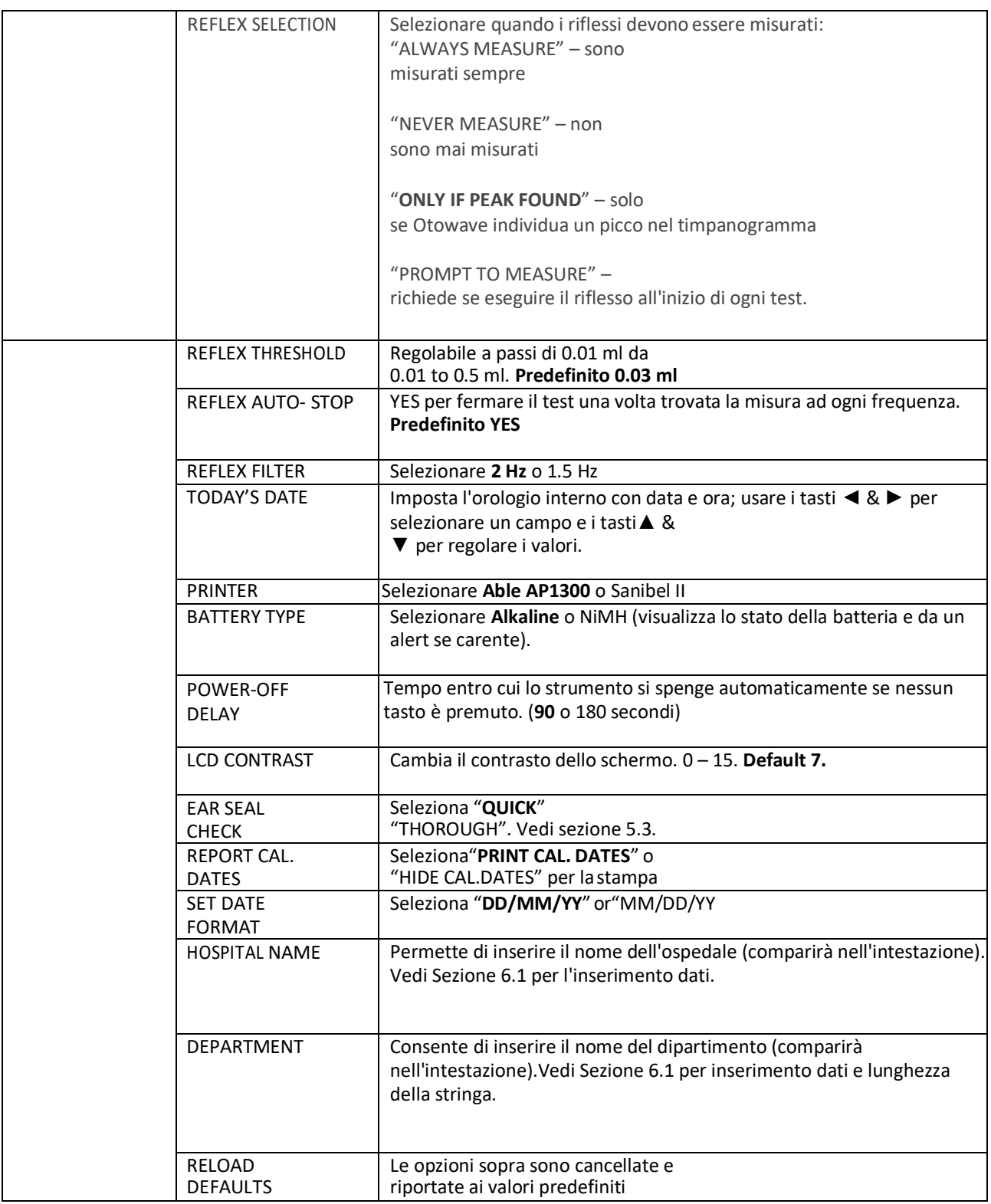

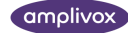

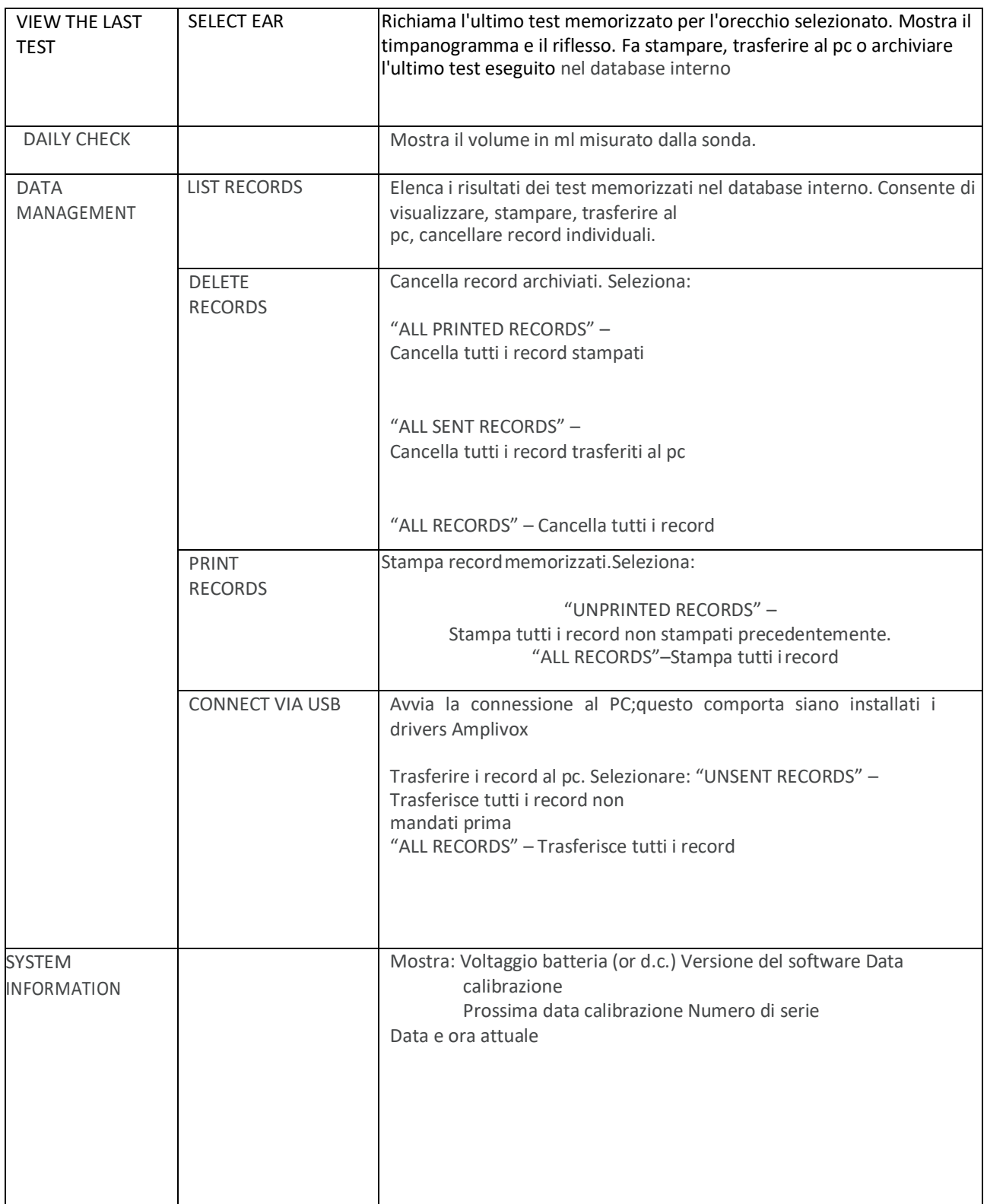

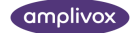

## <span id="page-34-0"></span>13. MESSAGGI DI ERRORE

Questa sezione elenca i messaggi di errore che possono essere visualizzati sullo schermo con le cause più probabili e le possibili soluzioni. E' elencato lo stato delle spie sulla base dello strumento e della sonda .

Notare che queste spie sono verdi o gialle e possono essere continue o intermittenti.

## <span id="page-34-1"></span>13.1. MESSAGGI DI ERRORE GENERICI

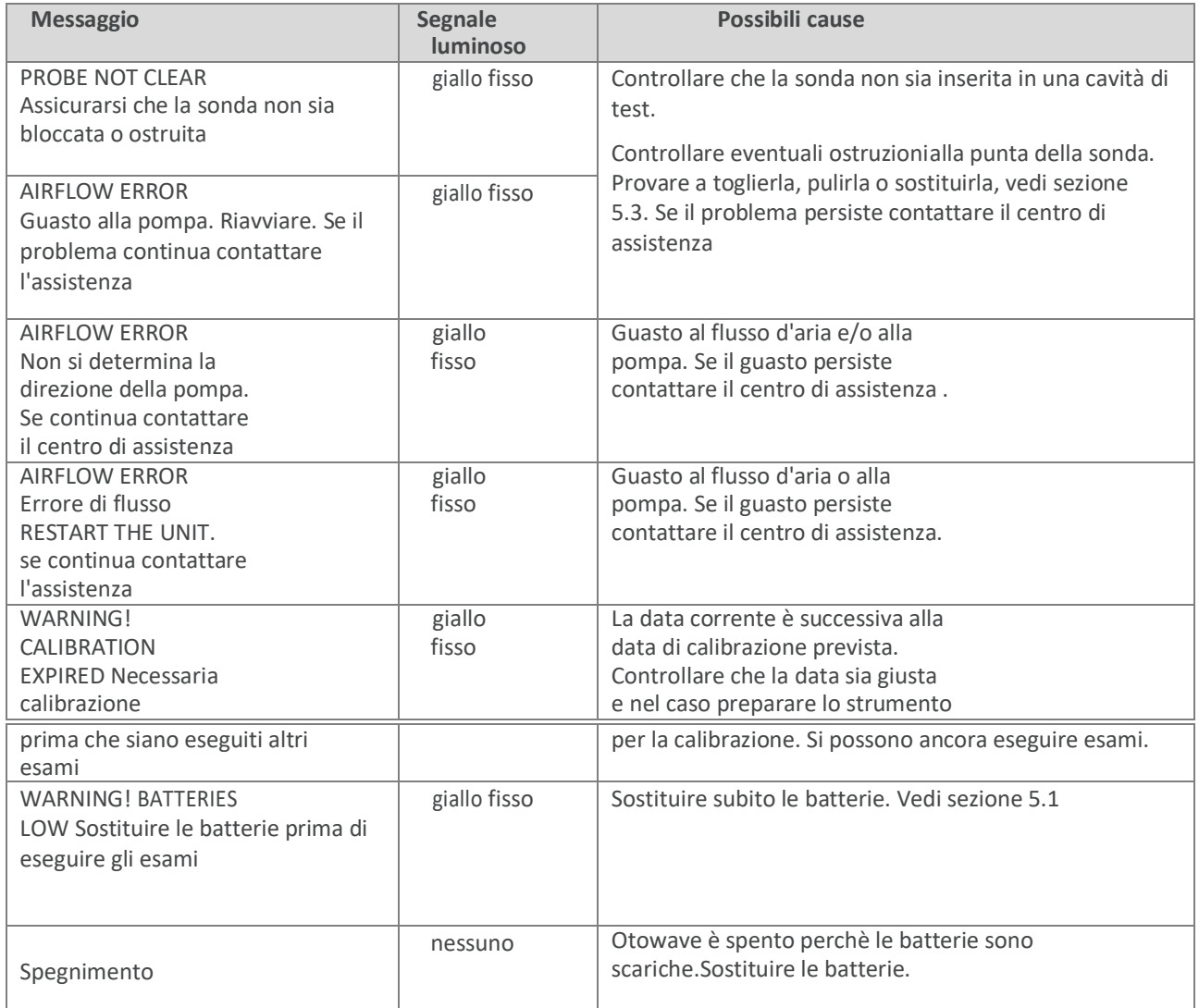

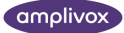

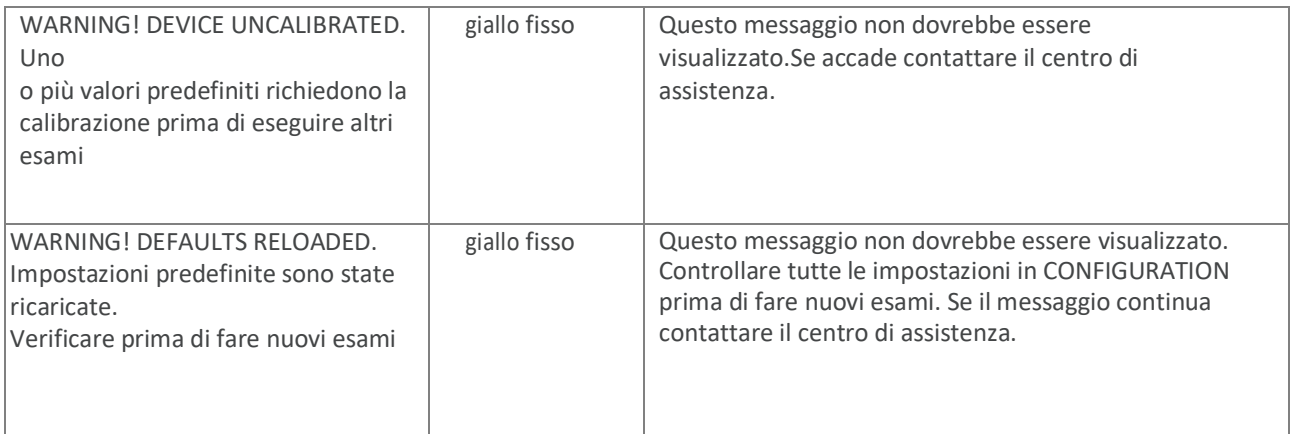

## <span id="page-35-0"></span>13.2. MESSAGGI DI ERRORE RELATIVI AL TEST

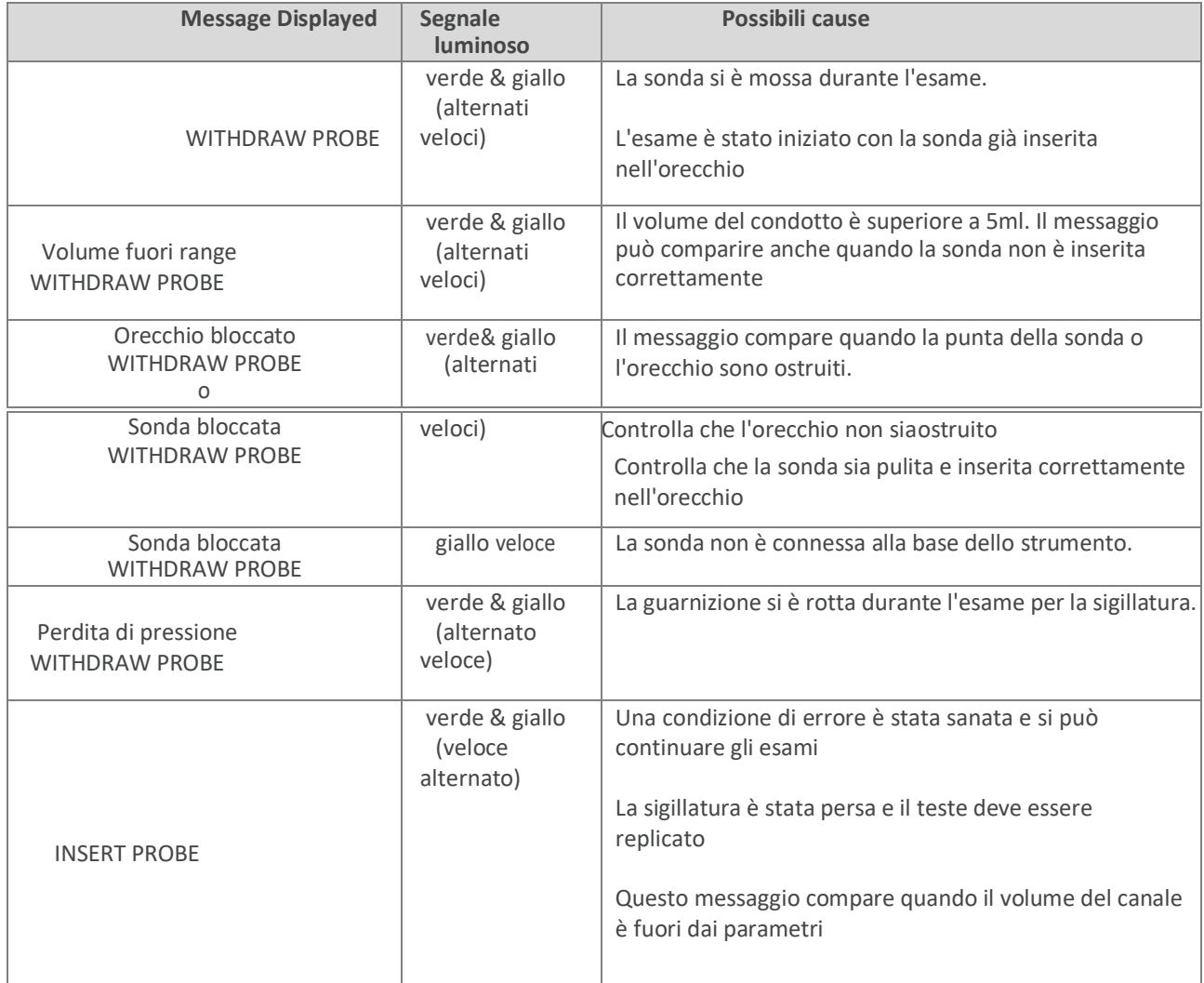

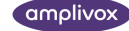

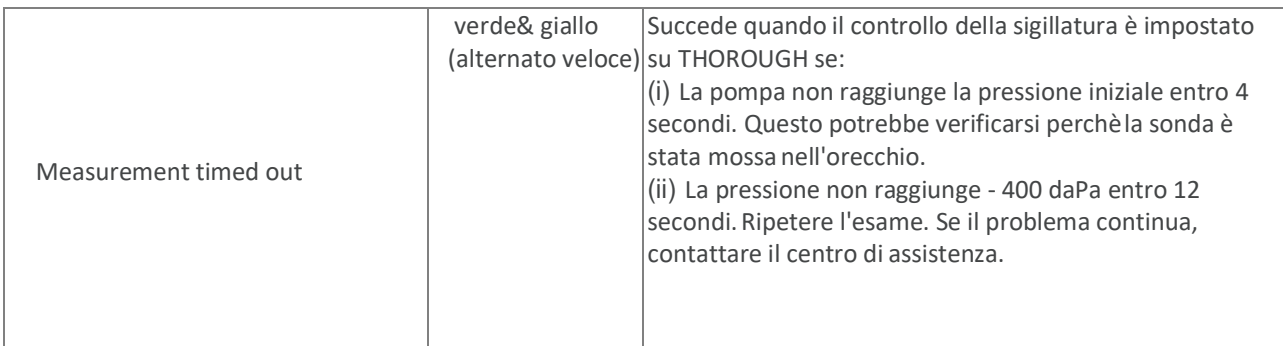

### <span id="page-36-0"></span>13.3. MESSAGGI DI ERRORE RELATIVI ALLA STAMPA

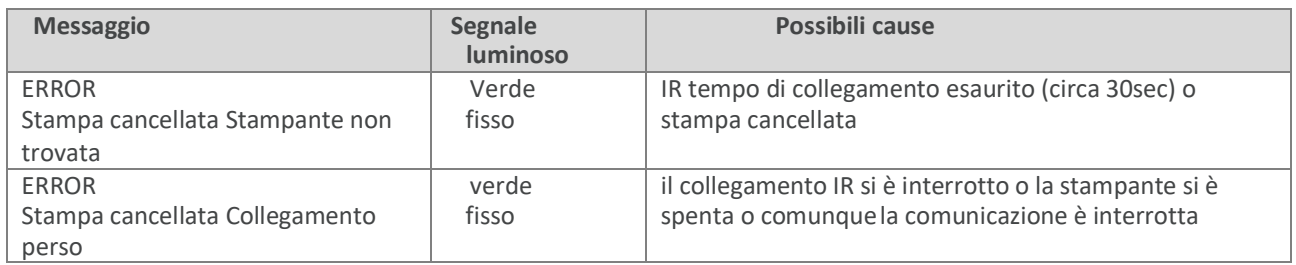

## <span id="page-36-1"></span>13.4. MESSAGGI DI ERRORE RELATIVI AL TRASFERIMENTO DATI AL PC

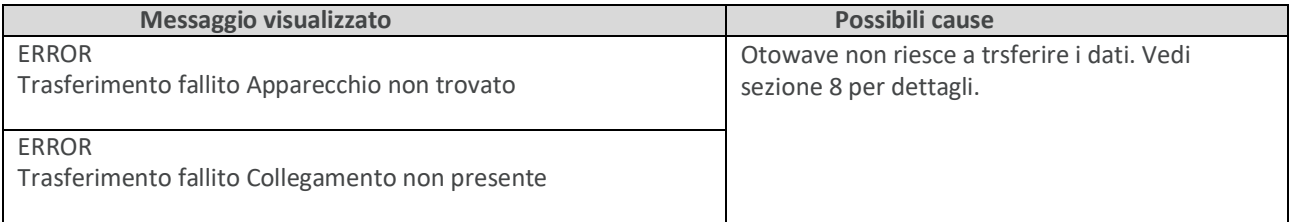

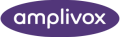

## <span id="page-37-0"></span>14. SPECIFICHE TECNICHE

## <span id="page-37-1"></span>14.1. PRESTAZIONI

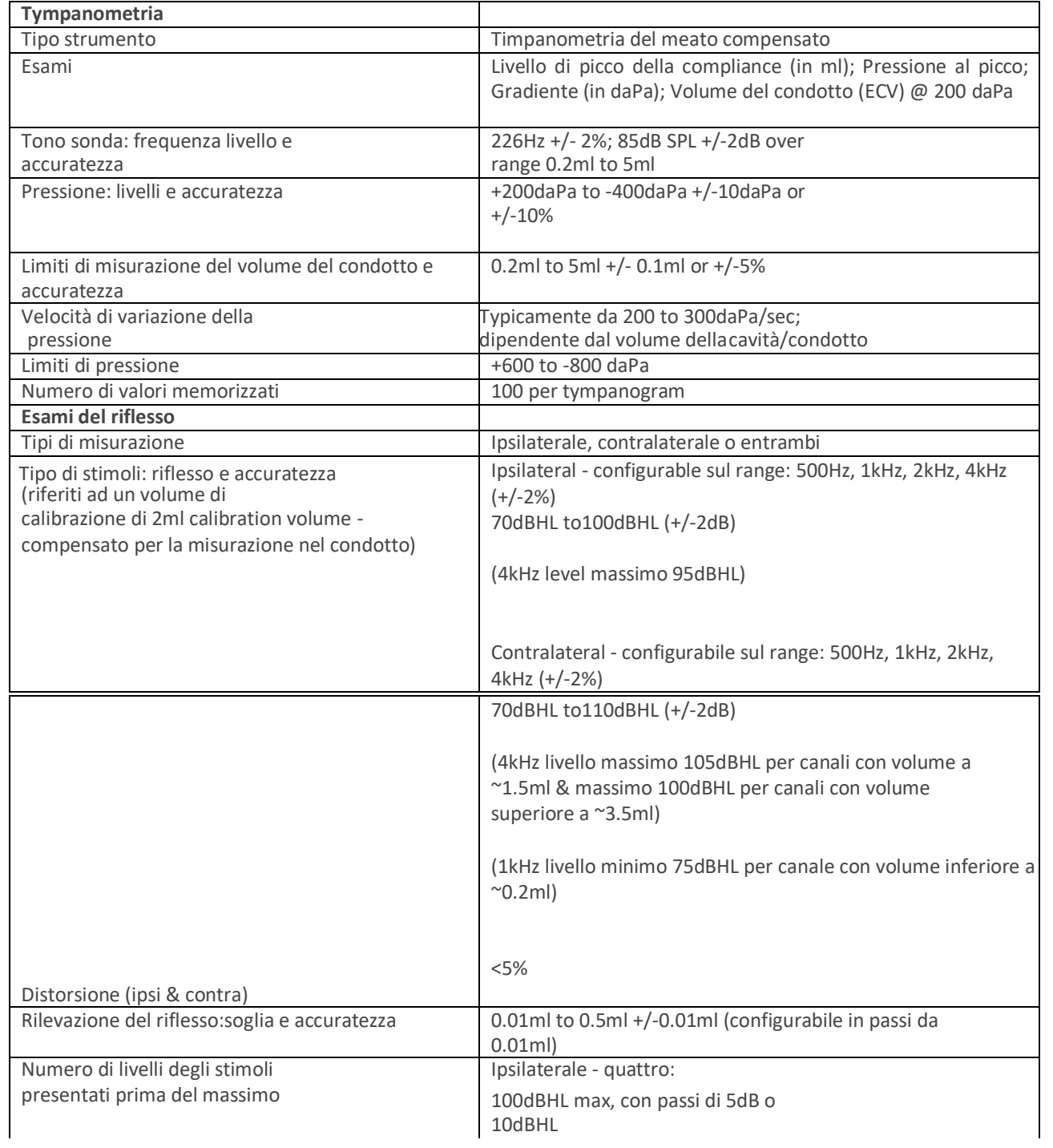

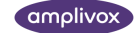

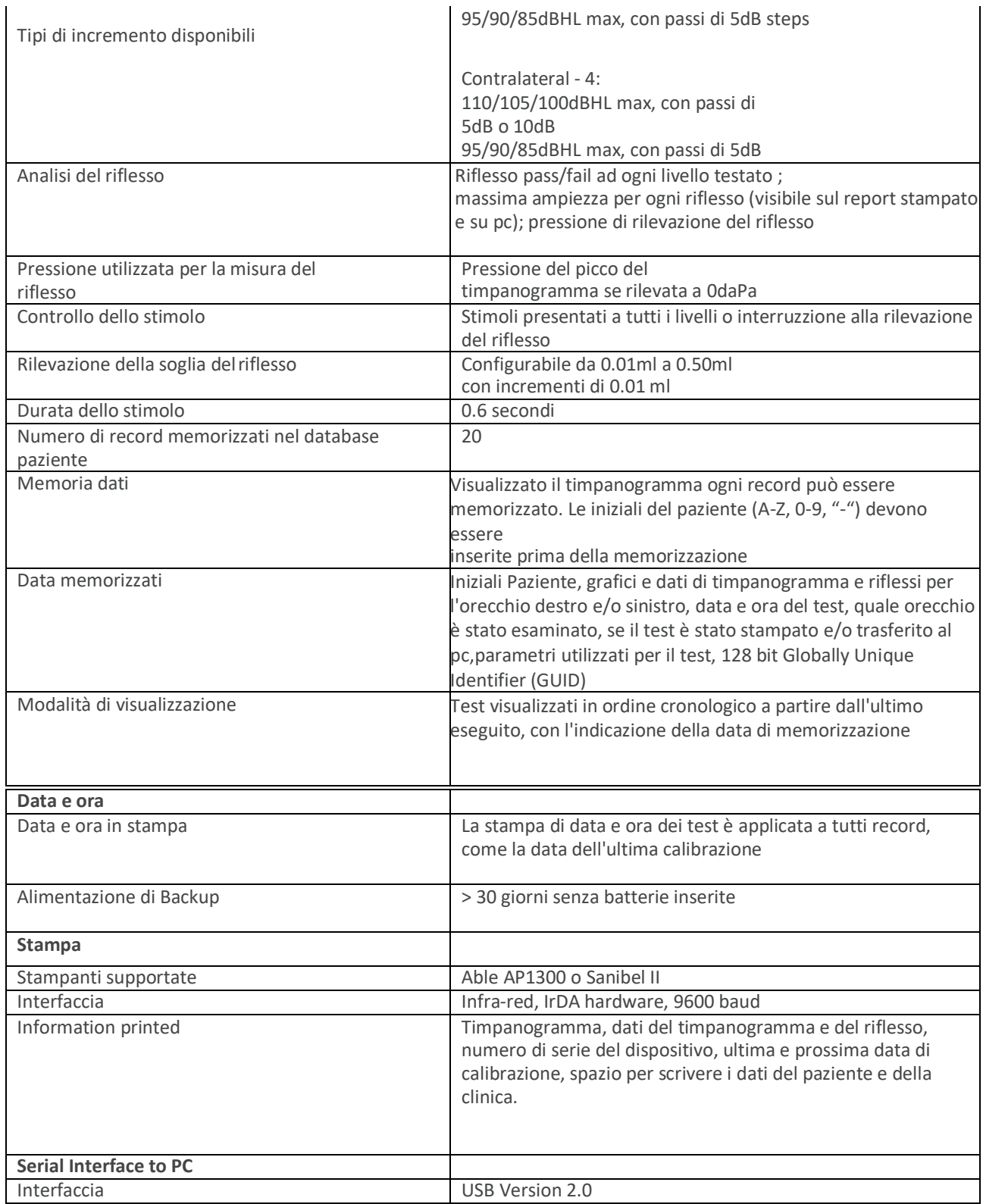

**18** OTOWAVE 202 MANUALE OPERATIVO

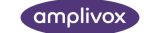

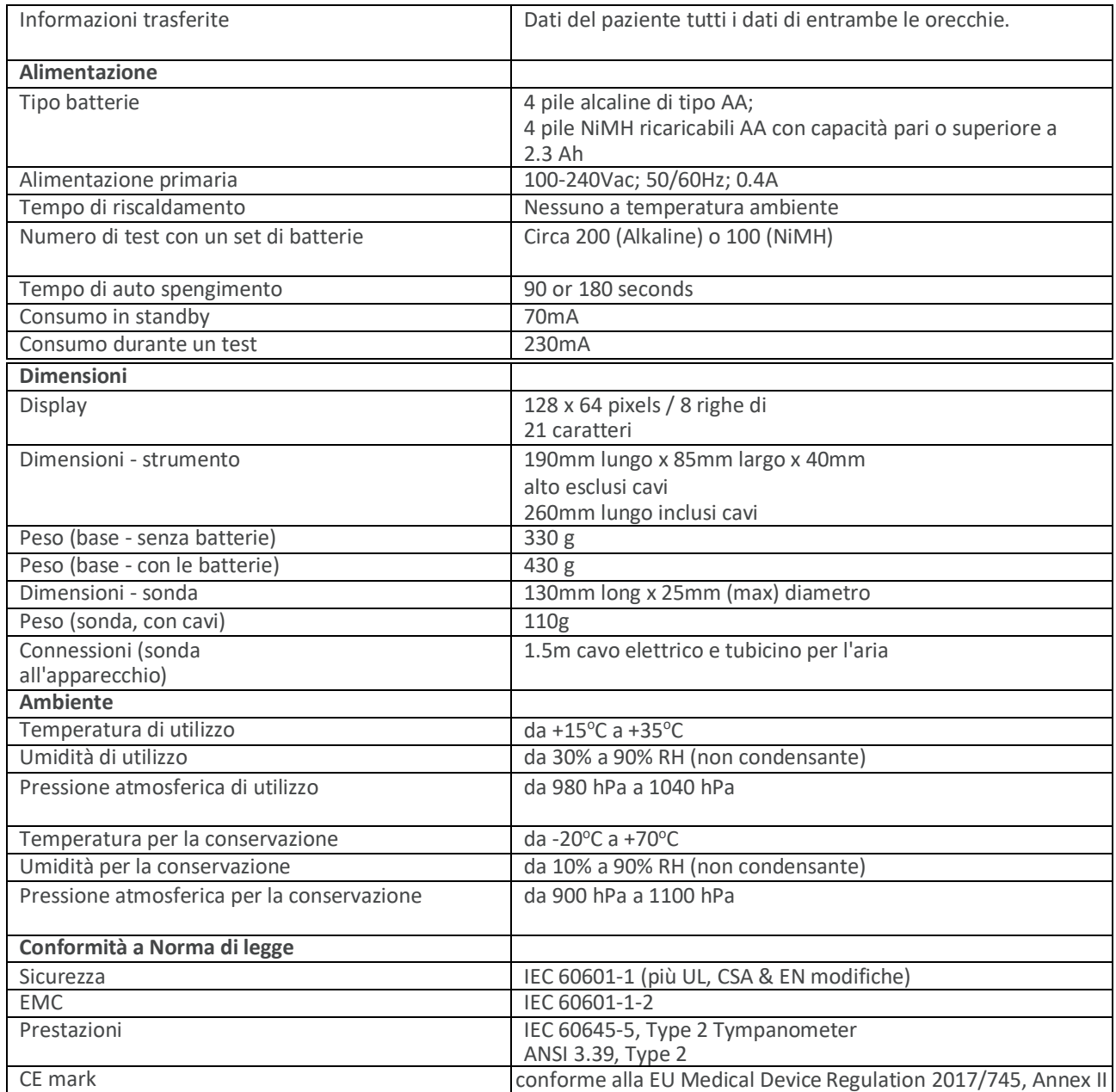

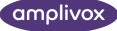

### 14.2. CLASSIFICAZIONE DELDISPOSITIVO

- Tipo di protezione dallo shock elettrico
- Grado di protezione contro lo shock elettrico Grado di protezione contro l'ingresso di acqua Operatività
- Spostamento dello strumento
- Alimentato dai principali adattatori SELV ClassII o da batterie interne
- Type B
- Non protetto Continua Portatile

Otowave 202 è classificato come un dispositivo Class IIa secondo allegato IX (Section 1) della EU Medical Devices Regulation 2017/745, Annex II.

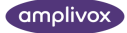

## <span id="page-41-0"></span>15. SIMBOLI

**I seguenti simboli appaiono sull'audiometro o sull'alimentatore:**

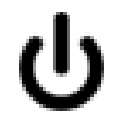

**Definizione**: identifica il controllo mediante il quale lo strumento viene acceso (o riportato a) in una condizione di standby.

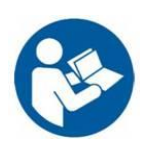

**Definizione:** Consultare il manuale di istruzioni (obbligatorio).

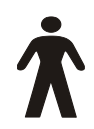

**Definizione:** Parte applicata di tipo B – una parte applicata che fornisce protezione contro le scosse elettriche, con particolare riguardo alla corrente di dispersione nel paziente e alla corrente ausiliaria nel paziente ammissibili.

Le parti applicate sono gli auricolari destro e sinistro, il pulsante risposta paziente e i cavi associati.

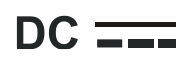

**DC**  $\overline{\phantom{a}}$  **Definizione:** L'uscita dall'alimentatore CA è a corrente continua.

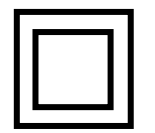

**Definizione:** Apparecchiature di Classe II – Apparecchiature in cui la protezione contro le scosse elettriche non si basa unicamente sull'isolamento di base, ma in cui sono previste misure di sicurezza aggiuntive quali il doppio isolamento o isolamento rinforzato, non essendo prevista alcuna messa a terra o il ricorso alle condizioni di installazione.

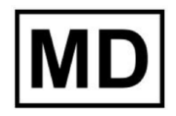

**Definizione:** Dispositivo medico.

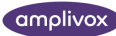

## <span id="page-42-0"></span>16. ORDINARE CONSUMABILI E ACCESSORI

Per ordinare, accessori aggiuntivi e sostituire parti che sono state danneggiate, contattare il distributore locale per i prezzi e le spese di spedizione. Gli articoli disponibili sono elencati sotto:

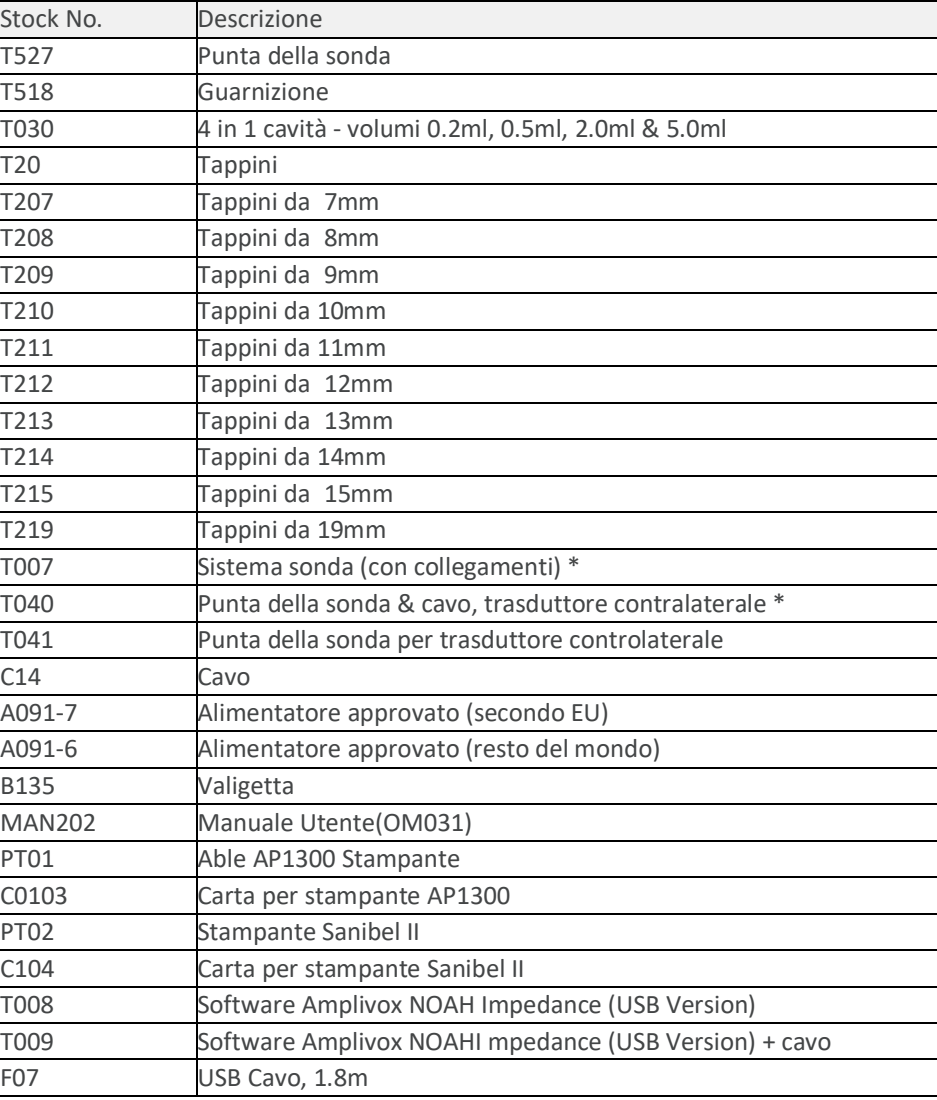

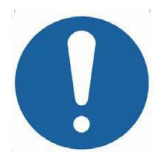

Gli accessori con asterisco richiedono la calibrazione del timpanometro su cui sono usati. Non usare questi accessori senza che sia effettuata la calibrazione dello strumento su di loro.

I documenti a corredo della spedizione riporteranno gli articoli sopra indicati e le immagini delle parti; le quantità rimanenti disponibili in magazzino si possono vedere sul si[to Amplivox website](http://www.amplivox.ltd.uk/) [\(www.amplivox.com\)](http://www.amplivox.com/).

#### **22** OTOWAVE 202 MANUALE OPERATIVO

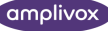

## <span id="page-43-0"></span>17. GUIDA EMC E DICHIARAZIONE DELPRODUTTORE

**Guida e dichiarazione del produttore – emissioni elettromagnetiche**

Otowave 202 va usato in ambienti elettromagnetici come sotto indicato. Chi usa Otowave si deve assicurare di usarlo in tali ambienti

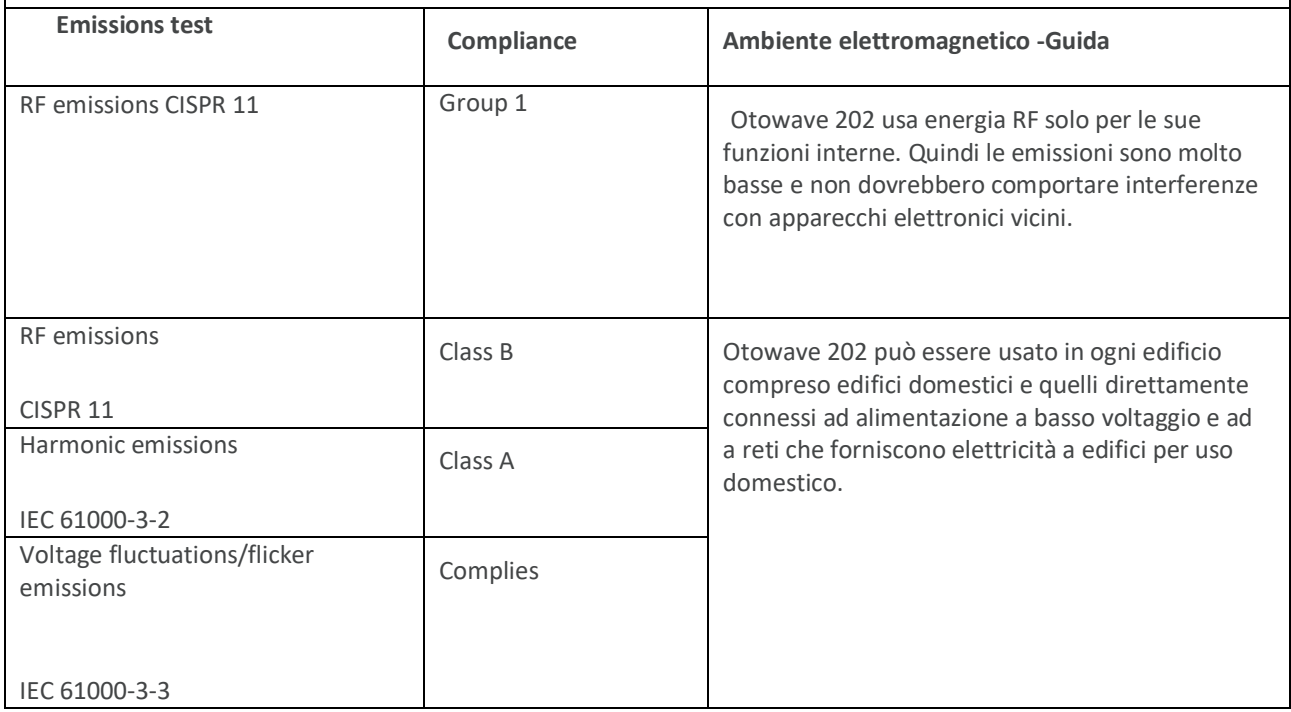

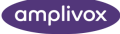

#### **Guida e dichiarazione del produttore – immunità elettromagnetica (1)**

Otowave 202 va usato in ambienti elettromagnetici come sotto indicato. Chi usa Otowave si deve assicurare di usarlo in tali ambienti.

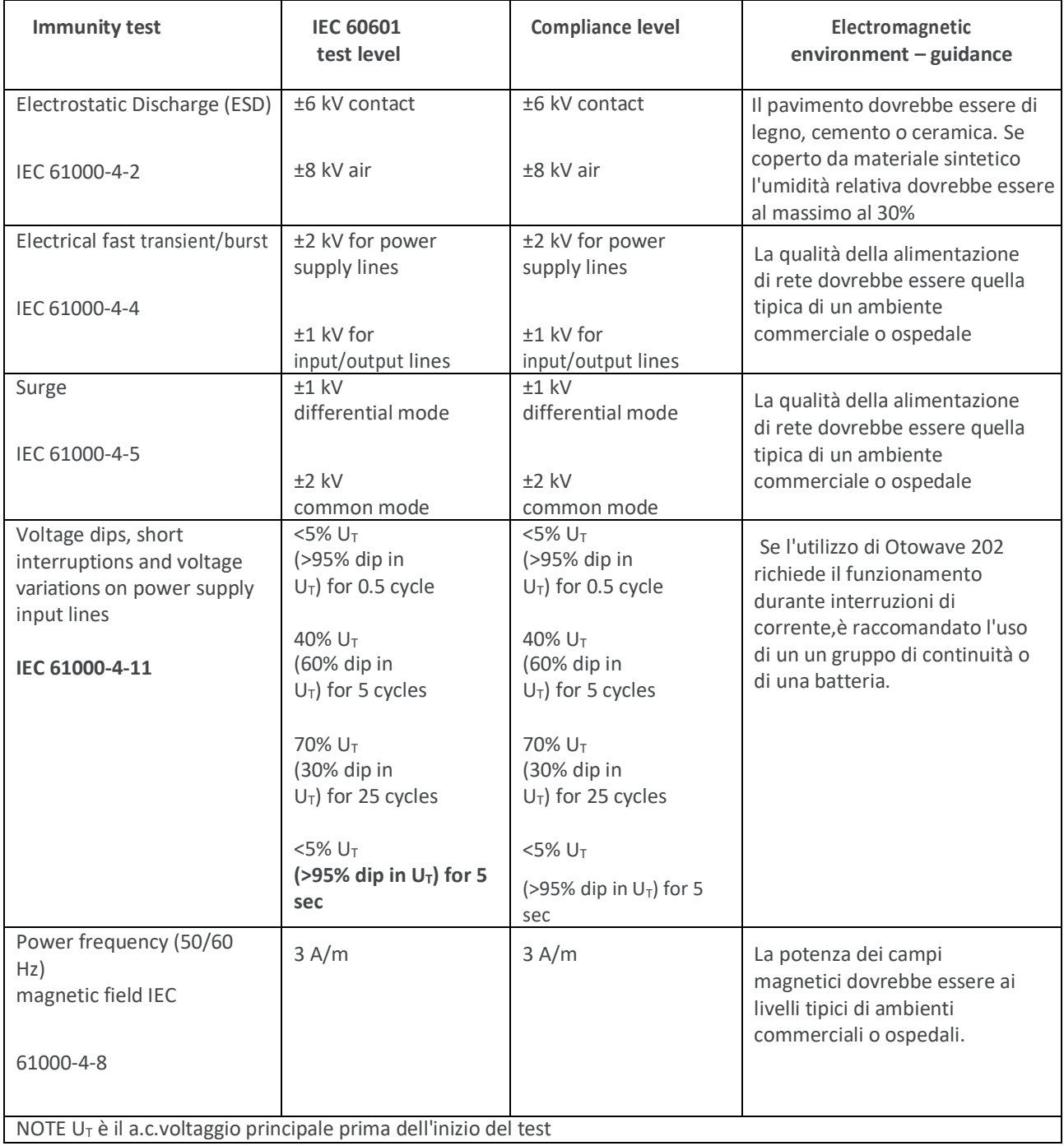

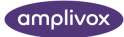

**Guida e dichiarazione del produttore – immunità elettromagnetica (2)**

Otowave 202 va usato in ambienti elettromagnetici come sotto indicato. Chi usa Otowave si deve assicurare di usarlo in tali ambienti

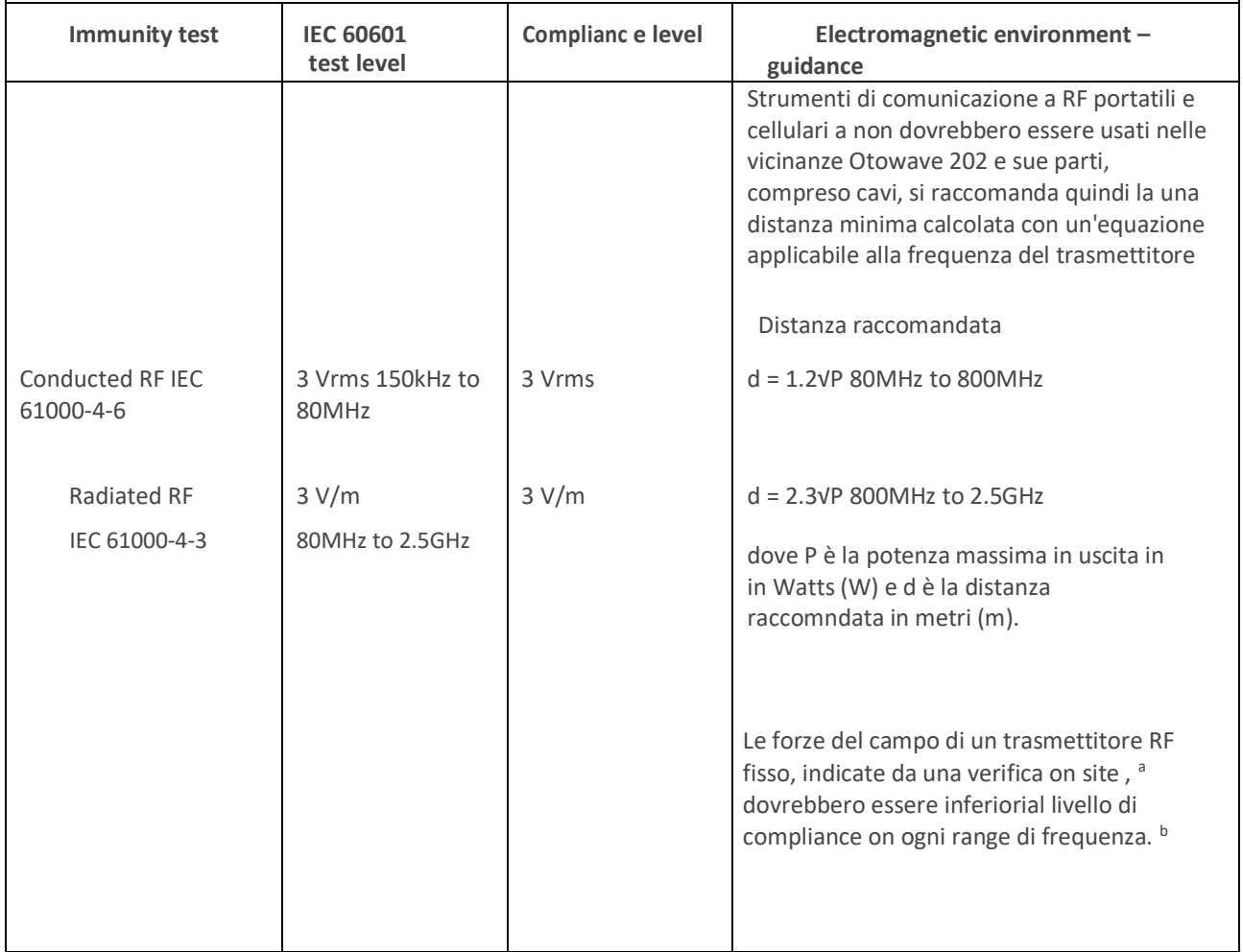

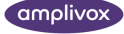

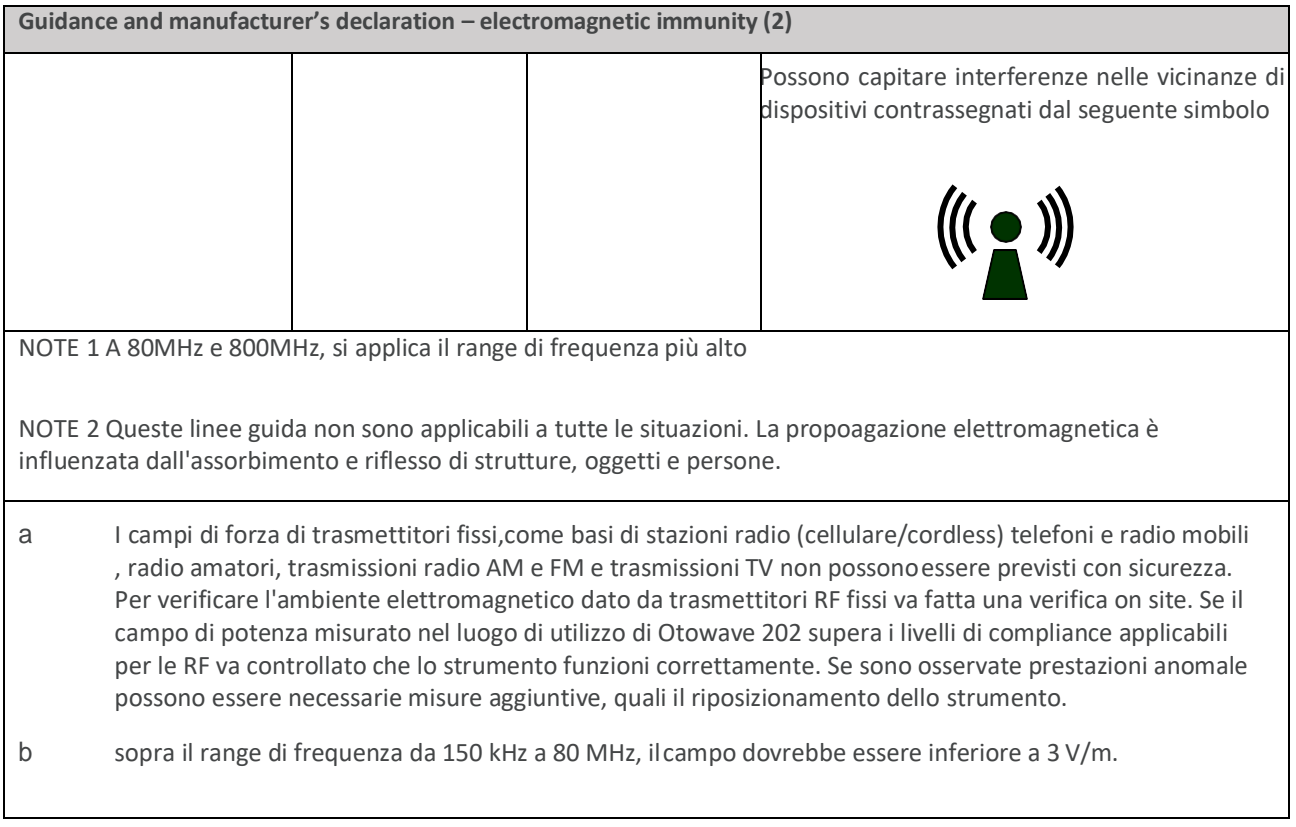

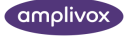

#### **Distanza minima fra trasmettitori di comunicazione portatili e cellulari RF e Otowave 202**

Otowave 202 deve essere usato in un ambiente elettromagnetico in cui sono controllate le interferenze emesse dai trasmettitori RF.L'utilizzatore può aiutare a prevenire le interferenze mantenendo una distanza minima fra i trasmettitori porttaili e cellulari RF e Otowave 202.

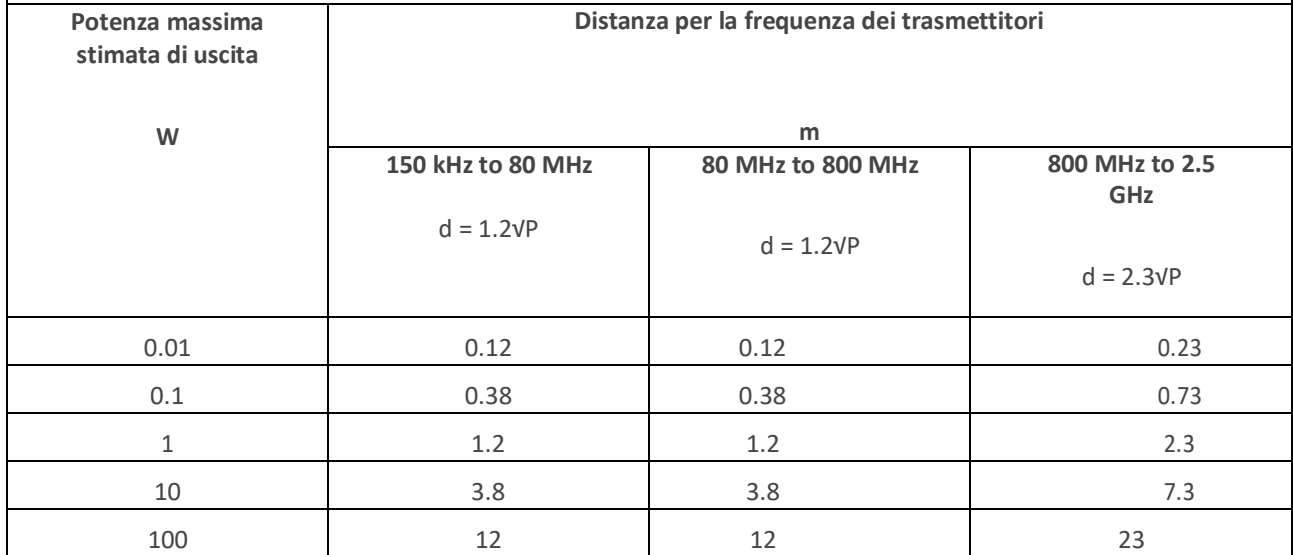

Per trasmettitori stimati alla massima potenza non elencati sopra, la distanza (d) in metri (m) può essere calcolata usando l'equazione applicabile alla frequenza del trasmettitore, dove P è l'uscita massima stimata del trasmettitore in Watts (W) in accordo con le indicazioni di fabbricazione.

NOTE 1 A 80MHz e 800MHz,si applica la distanza di separazione propria delle alte frequenze.

<span id="page-47-0"></span>NOTE 2 Queste linee guida non si applicano a tutte le situazioni. La propagazione elettromagnetica è influenzata da assorbimento e riflessione di strutture, oggetti e persone.

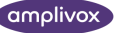

## 18. USO CON DISPOSITIVI ELETTRICI NON MEDICALI

La persona che collega un apparecchio esterno a un segnale di ingresso, di uscita,o ad altri connettori ha creato un sistema elettrico medicale ed è quindi responsabile ed è responsabile della compliance del sistema con la normativa clausola 16 di IEC 60601-1:2005 *(General requirements for basic safety and essential performance).*

Se i collegamenti sono fatti ad apparecchi standard tipo stampanti e computer,devono essere prese precauzioni speciali per mantenere il livello di sicurezza medicale.Le seguenti indicazioni sono date come guida per in modo che tali collegamenti siano conformi ai requisiti generali della clausola 16 di IEC 60601-1:2005.

I seguenti segnali di ingresso e uscita di Amplivox Otowave 202 sono isolati in conformità alla IEC 60601-1 in modo da minimizzare ogni potenziale rischio associato con l'uso di strumenti alimentati dalla rete elettrica connessi a questi ingressi e uscite.

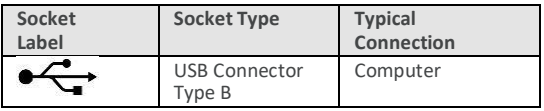

Gli strumenti esterni che si connettono al segnale d'ingresso e uscita o ad altri connettori, devono essere conformi agli standard IEC o internazionali (e.g. IEC 60950, CISPR 22 & CISPR 24 per strumenti IT, e la serie IEC 60601 per la strumentazione elettromedicale).

La strumentazione non conforme con IEC 60601 deve essere tenuta lontana dal paziente, come definito in IEC 60601- 1:2005 (minimo 1.5m dal paziente).

L'operatore non deve toccare lo strumento connesso e il paziente nello stesso momento: sarebbe un rischio inaccettabile.

Rifarsi ai diagrammi 1 & 2 sotto riportati per le configurazioni tipiche delle periferiche collegate.

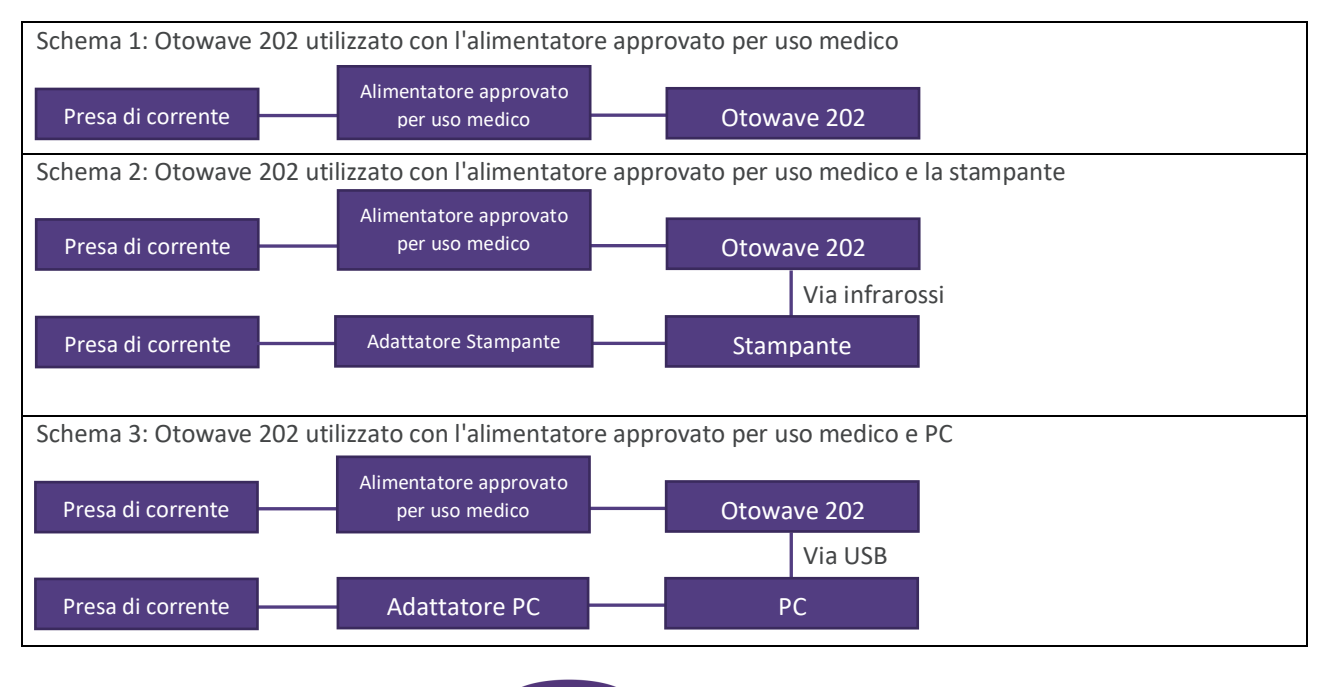

**28** OTOWAVE 202 MANUALE OPERATIVO

**amplivox** 

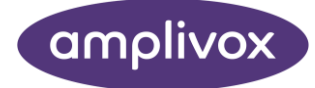

**Copyright © 2022 Amplivox Ltd**

All rights reserved. No part of this publication may be reproduced or transmitted in any form or by any means without the prior written permission of Amplivox Ltd.